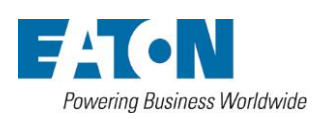

無停電電源装置

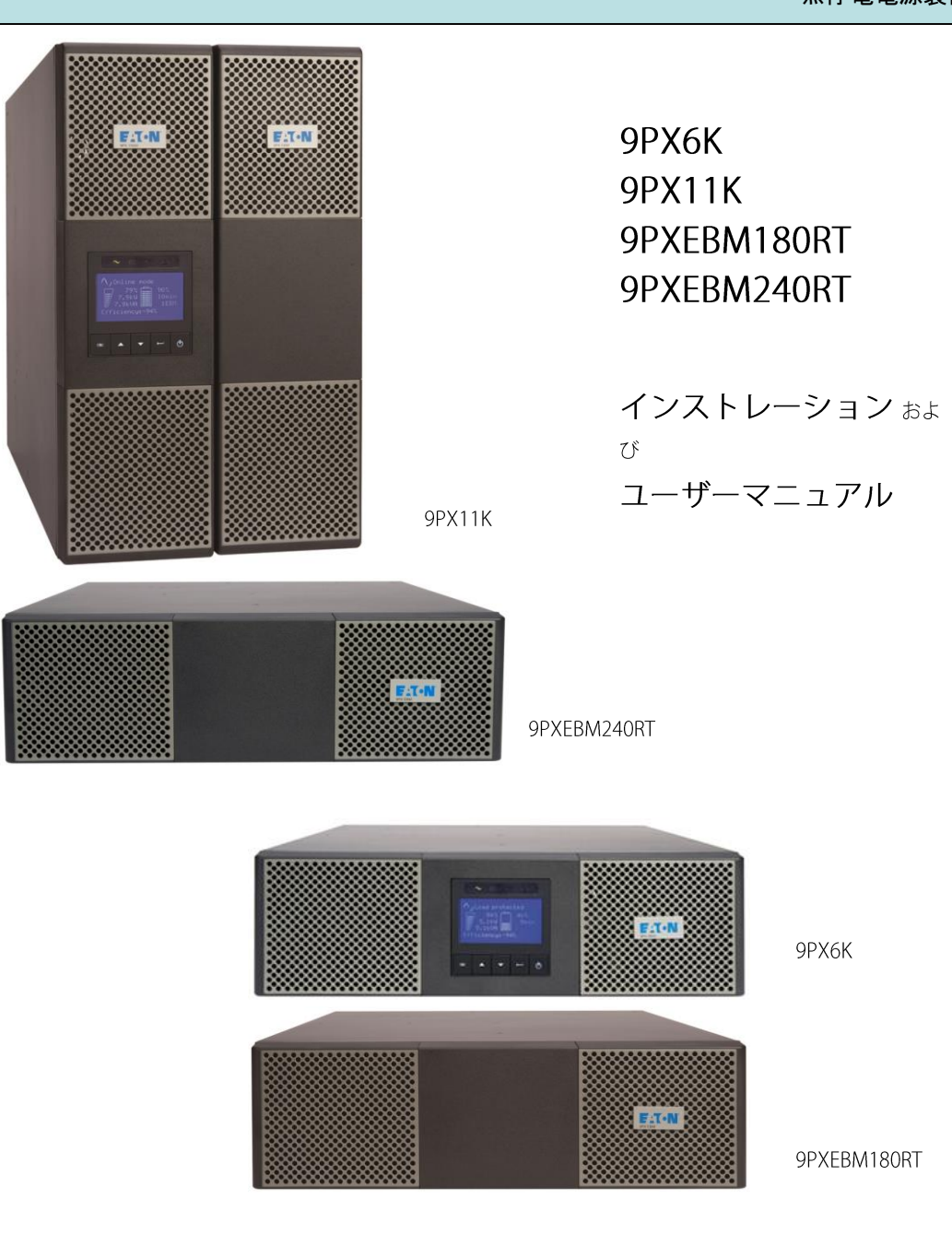

版権 ダイトロン株式会社 改訂日 2023年10月13日

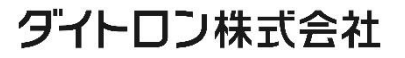

# 安全に関して

UPSとバッテリーのインストールとメンテナンスに関する重要な手順について述べています。 UPSをご使用期間中、このマニュアルは必ず保存してください。

9PXは伝導性の塵埃がない0℃~40℃の環境で使用していただくように設計されています。 この機器は、FCC Part15 Class A に適合しています。 この機器はマニュアルに従ってインストールして頂き、ご使用されれば、無線通信に有害な干渉を起こす ことはありません。マニュアルに従ってインストールされず、一般住宅地でこの機器を使用された場合は 保証できかねます。

尚、弊社ホームページ記載の「無停電電源装置(UPS)ご使用上の注意」に従い、これに反する使用起因 の損害については理由の如何を問わず、弊社は一切の責任を負わないことに同意下さい。 【参照】 無停電電源装置(UPS)ご使用上の注意 <https://www.eaton-daitron.jp/download/7039/>

規格関連 (本機は以下の規格に適合しています。)

- Safety: IEC/EN 62040-1/Ed.1:2008 UL 1778  $4<sup>th</sup>$  edition
- EMC: IEC/EN 62040-2/Ed.2:2006 FCC part 15 Class A<br>- Performance: IEC/EN 62040-3/Ed.2.0: 2011<br>- IEO 01006
- ・ Performance: IEC/EN 62040-3/Ed.2.0: 2011
- ・ IEC 61000-4-2 (ESD): level 3.
- ・ IEC 61000-4-3 (Radiated field): level 3.
- ・ IEC 61000-4-4 (EFT): level 4.
- ・ IEC 61000-4-5 (Fast transients): level 4.
- ・ IEC 61000-4-6 (Electromagnetic field): level 3.
- ・ IEC 61000-4-8 (Conducted magnetic field): level 4.

以下はUPSとオプション機器でユーザーに警告する時に使われる重要なシンボルの例です。 シンボル

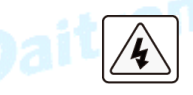

感電の危険があります-このシンボルは感電の危険の警告です。

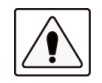

必ず従わなければならない重要な事項です。

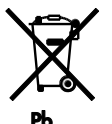

UPSやUPSのバッテリーを捨てないでください。 UPSやUPSのバッテリーを廃棄するときは、必ず各自治体の条例、規定指示に従い処分して ください。

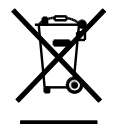

このシンボルは廃棄物を容易に捨てるべきでないことを示しています。電気電子器材(WEEE) の不用品の適切な処分のために、所在地自治体のリサイクルあるいは有害廃棄物センター に連絡を取りその指示に従い廃棄してください。

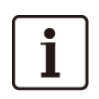

情報、アドバイス、ヘルプなど

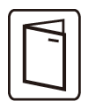

UPSまたはオプション機器のユーザーマニュアルを参照してください。

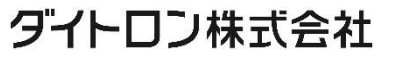

### 人体への安全について

- ・ システムは独自の電源(バッテリー)を持っています。その結果、電源コンセントは通電される可能性が あります。システムがAC電源から切り離されている場合でも、危険な電圧レベルが発生します。危険な 電圧レベルがシステム内に存在します。それは、資格のあるサービス担当者のみが開く必要があります。
- ・ システムは常に適切に接地されている必要があります。
- ・ 付属のバッテリーには少量の有害物を含んでいます。 事故を避けるために、次のことを守ってください。
	- -バッテリーの交換は、バッテリーに関する知識と必要な注意事項を熟知した者が行うか、
		- または監督する必要があります。
	- -バッテリーの交換時には、同じタイプのものを全数取り替えてください。
	- -交換したバッテリーは火に入れないでください。 爆発する可能性があります。
	- -バッテリーは電気的なショック、やけどなどの危険があります、短絡(ショート)は非常に危険です。
	- -バッテリーには人体に影響を及ぼす液体が使われています。もしその液体に触った場合はすぐに 大量の水で洗ってください。目に入った場合は、大量の水で洗い、すぐに病院で処置を受けてください。

### バッテリーの取り扱いには次の点を注意してください。

- ・ 絶縁手袋と安全靴を身につけてください。
- ・ バッテリーの上に工具または金属部品を置かないでください。
- 
- ・ バッテリーターミナルの作業の前に、必ず充電源の接続を切ってから注意して作業を行ってください。<br>・ バッテリーは接地しないでください。<br>接地されたバッテリーのどのような部分との接触でも電気的から<del>……トキュアランジン</del> ・ バッテリーは接地しないでください。 接地されたバッテリーのどのような部分との接触でも電気的なショックを生じることがあります。 インストールとメンテナンスが正しく行われれば危険性を減らすことができます。

### 製品の安全

- ・ UPSのインストール手順と操作は必ずこのマニュアルの指示に従ってください。
- ・ CAUTION 火災のリスクを減らすために、遮断器(ブレーカー)を設置してください※漏電ブレーカーは使用不可 NEC、ANSI/NFPA 70(米国内のみ)に応じた定格6K:30A

11K:70A ※200V環境でご利用の際には60Aを設置ください

- 一次側のブレーカーは容易にアクセスできるように設置してください。 本機は、このブレーカーをオフすることによってAC電源から切り離すことができるようにしてください。
- ・ 一次側および二次側のブレーカーはUPSの入出力保護のために仮設ではなく恒久的に 設置されるようにお客様がご用意してください。
- ・ 本機の機種銘板に記されている電圧などの情報がお客様のシステムに接続されるすべての機器の 仕様と一致していることを確認してください。
- ・ 負荷となる機器への接続配線はできるだけ短くしてください。また容易にアクセスできるようにしてください。
- ・ 液体の近くや過度に湿気の多い環境に本機および関連システム機器を設置しないでください。
- ・ 異物を本機およびシステム機器の中に入れないでください。
- ・ 本機およびシステム機器の換気口を塞がないでください。
- ・ 本機およびシステム機器を直射日光または熱源にさらさないでください。
- ・ 本機がインストールされるまでは乾燥した場所に保管してください。
- ・ 許容できる保存温度範囲は-15℃~+50℃です。
- ・ このシステムは、情報技術機器の保護に関する規格ANSI / NFPA 75で定義されているように、コン ピュータールームで使用することはできません。

ANSI / NFPA 75の要件を満たす必要がある場合は、イートンリセラーに連絡して、特別なバッテリー キットを注文してください。

# ダイトロン株式会社

# 安全に関して

#### 特別なご注意

- ・ 重量物です。取り扱う際には、安全靴を履き、バキュームリフターを使用してください。
- ・ 本製品の開梱、ラックにインストールするときの取扱作業は少なくとも2人が必要です。
- ・ ストラップは、ユニットをカートンから手動で開梱する場合にのみ使用してください。 ストラップを使用してユニットを持ち運ばないでください。 ユニットの取り扱い中にストラップから外れる可能性があります(怪我や製品の損傷の危険があります) -ストラップ間の最小距離を30cmに保つ -ユニットを慎重に持ち上げて、高さを低くしてください -開梱中はユニットを水平に保ってください。
- ・ インストールの前に、UPSが長期間電源を入れていないような場合は、UPSは3ヶ月(25℃未満の 正常な保存温度での保管時)に少なくとも1回24時間の充電をしてください。
- ・ バッテリー交換時は、製品の仕様を維持するためにEatonが指定したバッテリーを使う必要があります。
- ・ すべての修理とサービスは認定サービス要員のみが可能です。 **TEGNALL AND ALL ASSESSMENT CONTAINS ASSESSMENT CONTROL**<br>Daitron Daitron Daitron Daitron

# 目 次

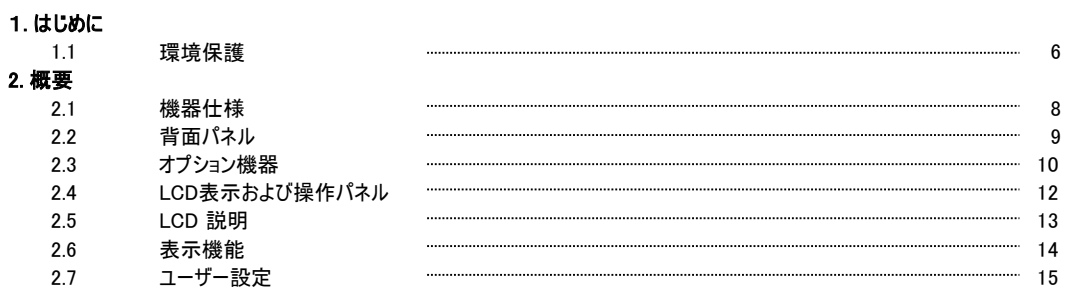

#### 3. インストレーション

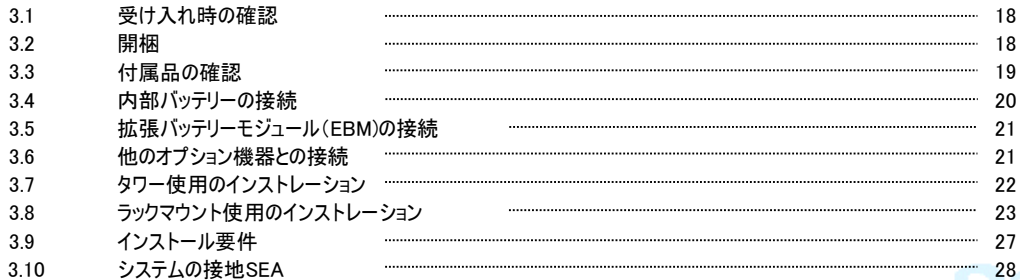

### 4.電源ケーブル接続

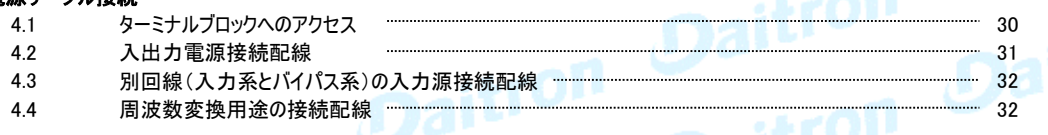

### 5. 操作

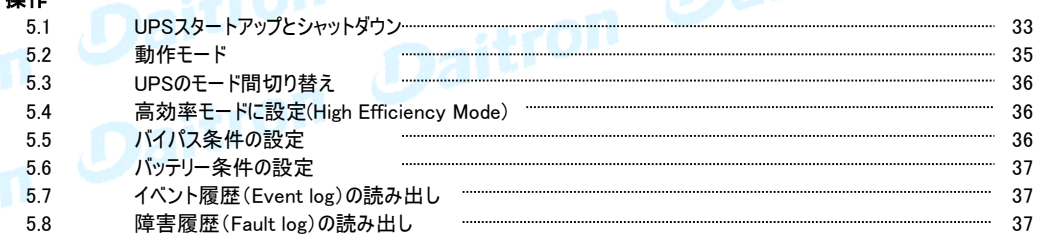

#### 6. 通信

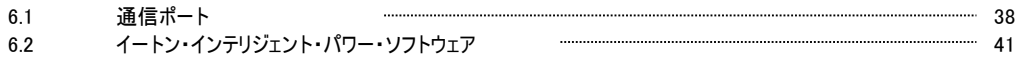

#### 7. UPSメンテナンス

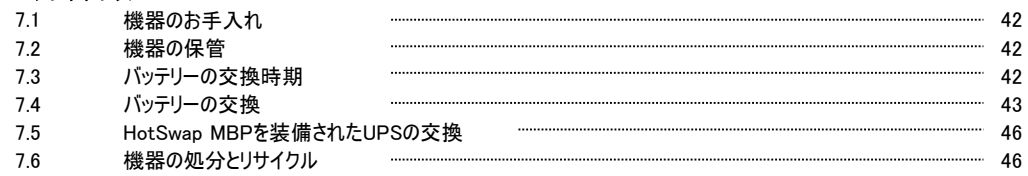

#### 8. トラブルシューティング

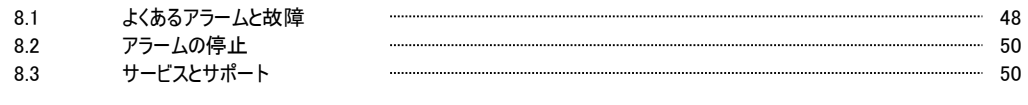

# 9.仕様

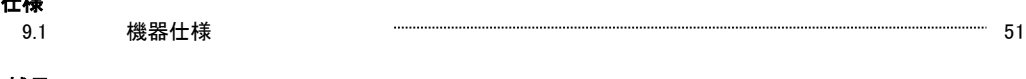

#### 10. 補足

10.1 用語 54

### 1. はじめに しょうしょう しょうしょう しゅうしょう しゅうしょう しゅうしょう コンパンのにんしょう

このたびはEatonの製品をご購入いただき、誠にありがとうございます。 9PXはEatonが細心の注意をはらい安全を十分に考慮して設計したUPSです。 本装置の全ての機能を十分にご理解頂くために、このマニュアルをよくお読みください。 またお読みになったあとは、必ず保管してください。 本機(UPS)をご使用前に必ずこのマニュアルおよび注意書きをお読みになり、本書の指示に従って

操作してください。9PXとオプション機器について詳しくお知りになりたい場合は、Eatonのウェブサイト をご覧ください: http://www.eaton.com (英語) またはダイトロン株式会社(以下弊社) にお問い合わせください。 https://www.eaton-daitron.jp (日本語)

### 1.1 環境保護

Eatonは環境保全政策を推進しています。 本機はEatonのエコデザイン手法で開発されたものです。

### 有害物質

本機はCFC、HCFCおよびアスベストは含まれていません。

### 梱包

リサイクルを促進するために、各包装材は分類処理をしてください。

- ・ 本製品に使用しているダンボール紙は 50% 以上がリサイクル品を使用しています。
- ・ 包装材(袋関連)はポリエチレンを使用しています。
- ・ 包装材はリサイクルできます。それぞれに相応の識別記号が記してあります。

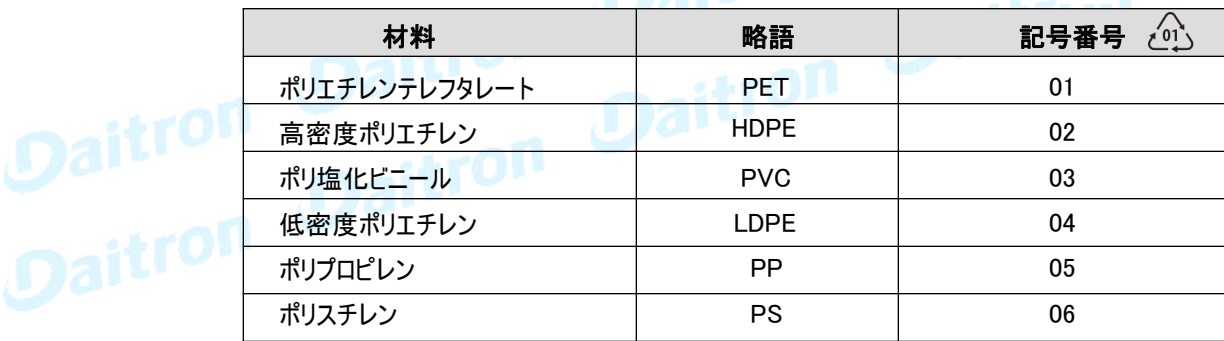

### 製品の廃棄

包装材は各自治体の条例を遵守して廃棄してください。

耐用年数の終了した本機や部品は、各自治体の条例にもとづき廃棄処分をしてください。 また、弊社にて本機や部品の廃棄処分を有償にて承っております。

#### 製品

本機はリサイクル可能な材料で作られています。 本機の廃棄処分には、各自治体の条例に従ってください。 また、場合によっては本機の分別廃棄をおこなわなければならない場合があります。

#### バッテリー

本機は鉛バッテリーを使用しています。鉛バッテリーの廃棄処分は各自治体の条例に従い、 確実に廃棄処分してください。

# ダイトロン株式会社

GFD23-201OE04-7

 $\sum_{\text{PET}}$ 

1. はじめに

停電を含む一般的な電力問題から無停電電源装置(UPS) 9PXはお客様の重要な電子機器を 保護します。電圧低下、電力サージ、ノイズ、スパイク、高調波ひずみなどが負荷に影響を与えません。

電力品質が不安定な時に、停電が起こることがあります。これらの電源問題は、重大なデータを 損失させたり、保存されていない仕事セッションを消去したり、ハードウェアを故障させる可能性を 持っています。失われた生産性と高価な修理費用と大きな時間が必要です。

9PXをご利用頂くことにより、お客様の負荷の各種の電源問題が低減されます。

高性能な9PXは、高信頼性をご提供します。

- ・ 高効率で入力変動に左右されない常時インバータータイプです。
- ・ 高度なバッテリー管理を行うEatonのABM(Advanced Battery Management)テクノロジーは、 充電時間を最適管理することによりバッテリーの耐用年数を向上させます。更にバッテリーの<br>機能的寿命を予知して お知らせする機能を持っています。<br>高効率モード(HE)を選択する事± マーネ±± 機能的寿命を予知して お知らせする機能を持っています。
- ・ 高効率モード(HE)を選択する事もできます。
- ・ 標準的な通信I/Oを装備しています。 RS-232通信ポート、USB通信ポート、および リレーコンタクト用接点を持ちます。
- ・ さまざまな強化通信能力を持つ各種オプションカードもご用意しております。
- ・ UPS本体一台に最大11台のオプションの拡張バッテリー モジュール(EBM)が接続可能です。 長時間のバックアップが可能です。
- ・ ファームウェアは容易にアップグレードが可能です。
- ・ 遠隔で操作が可能なリモート・オン・オフ(ROO)やリモート・パワー・オフ(RPO)がご利用頂けます。
- ・ Eatonの世界的なセールスおよびサービス網がお客様の幅広いご要望にお応えします。

### 2.1 機器仕様

寸法 重量

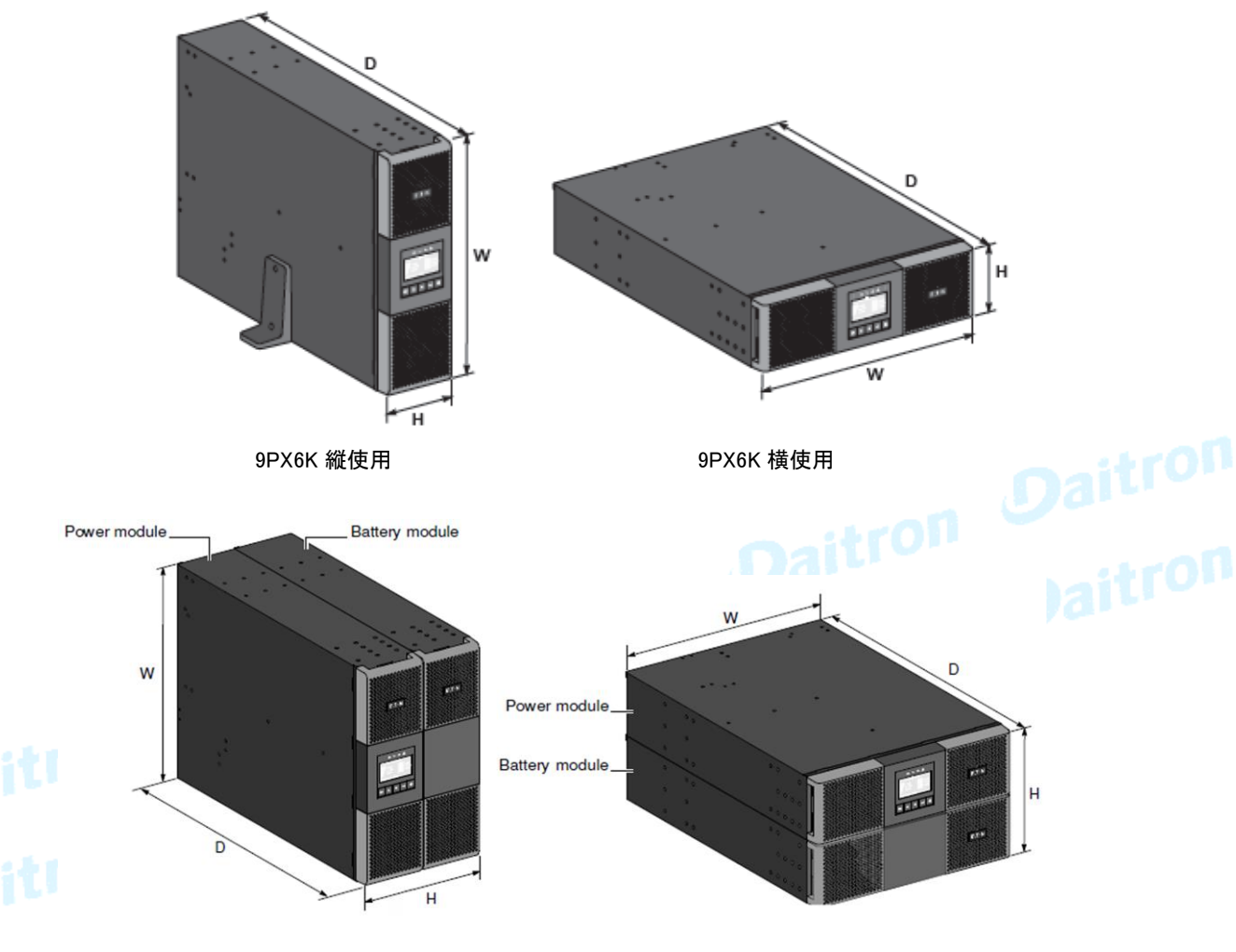

9PX11K 縦使用 9PX11K 横使用

UPS

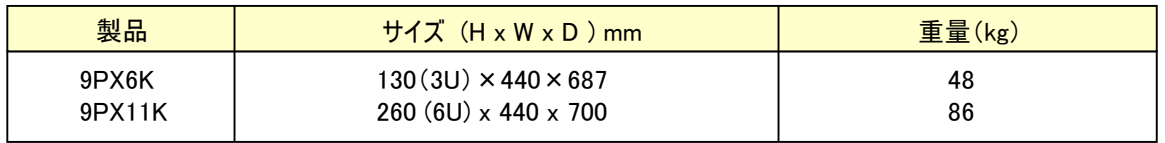

9PX11Kはパワーモジュール1台とバッテリーモジュール1台が組み込まれたものです。

### 拡張バッテリーモジュール

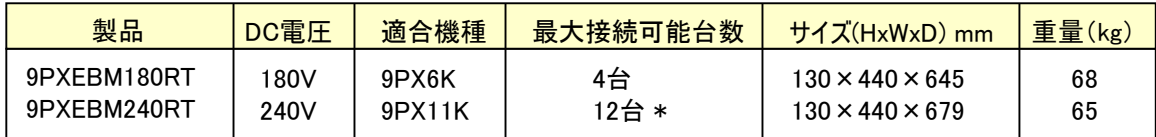

\* 6 台以上の場合は専用充電装置9PXSC240RT が必要となります。

### 2. 概要

### 2.2 背面パネル

9PX6K

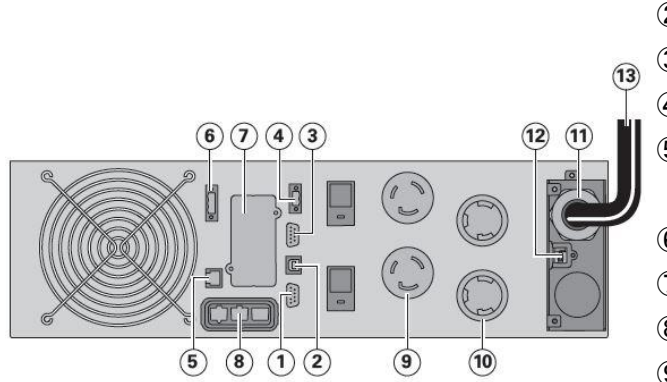

RS232通信ポート

USB通信ポート

リレーコンタクト通信ポート

リモートON/OFFコネクター(ROO)

 拡張バッテリーモジュール接続 自動認識用コネクター

- リモート パワーオフコネクター(RPO)
- スロット(通信カード用)\*
- 拡張バッテリーモジュールコネクター
- L6-20R 出力コンセント(2)
- L6-30R 出力コンセント(2)
- 入出力端子台
- HotSwap MBP検出コネクター L6-30P付入力電源ケーブル

※9PX6K にはNETWORK-M2通信カードが付属装着されています。 P40「通信カードのインストール」を参照してください。

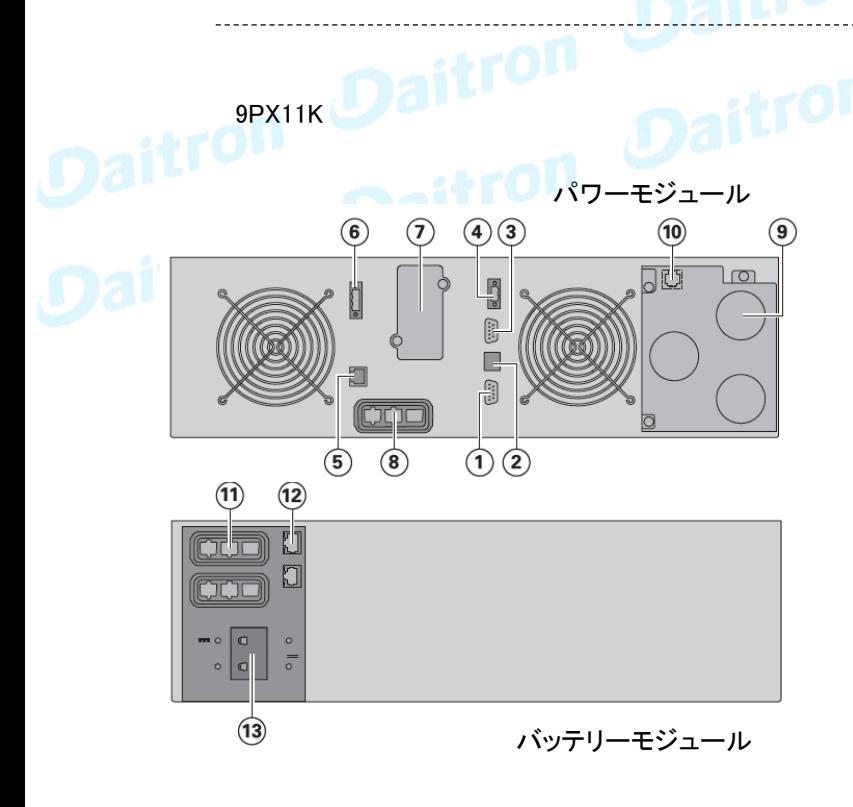

- RS232通信ポート
- USB通信ポート
- リレーコンタクト通信ポート
- リモートON/OFFコネクター(ROO)
- 拡張バッテリーモジュール接続 自動認識用コネクター
- リモート・パワーオフコネクター(RPO)
- スロット(通信カード用)\*
- 拡張バッテリーモジュールコネクター
- ターミナルブロック
- HotSwap MBP用コネクター
- 拡張バッテリーモジュール接続用コネクター (UPSまたは他のEBMへ)
- 拡張バッテリーモジュール接続用コネクター (自動認識可能時)
- バッテリーブレーカー

※9PX11K にはNETWORK-M2通信カードが付属装着されています。 P40「通信カードのインストール」を参照してください。

### 2.3 オプション機器

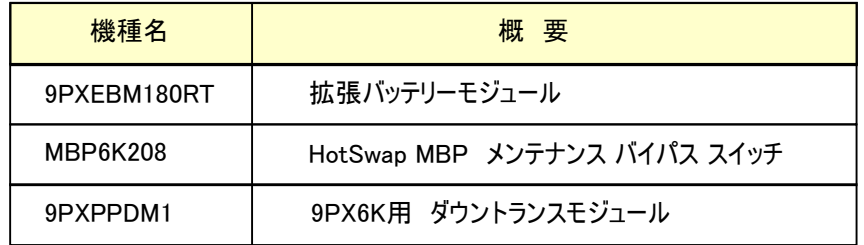

# 拡張バッテリーモジュール(EBM)

### 9PXEBM180RT

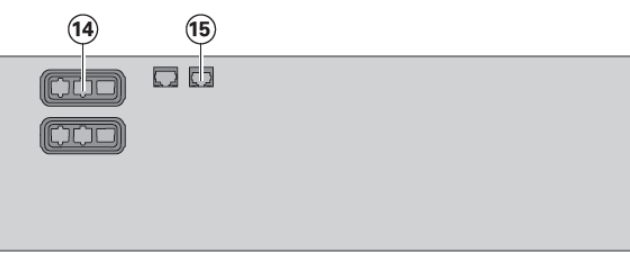

- ⑭ 拡張バッテリーモジュール接続用コネクター (UPSまたは他のEBMへ)
- ⑮ 拡張バッテリーモジュール接続用コネクター (自動認識可能時)

5 4 3 **DESCRIPTION** 2 1

MBP6K208 (HotSwap MBP メンテナンス バイパス スイッチ)

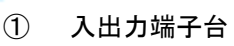

- ② AC入力スイッチ
- ③ UPSへの入出力コネクター
- ④ 手動バイパススイッチ
- ⑤ 30A コンセント(2)

9PXPPDM1 (9PX6K用 ダウントランスモジュール)

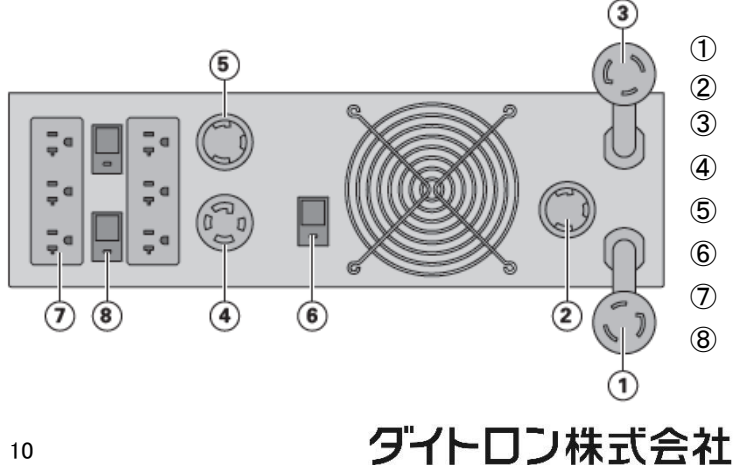

- ① L6-30P付入力電源ケーブル
- ② L6-30Rコンセント(UPS入力コンセントへ)
- ③ L6-30P付ケーブル(UPS出力コンセントへ)
- ④ 100V/200V 出力コンセント L14-30R
- ⑤ 200V 出力コンセント L6-30R
- ⑥ 30A サーキットブレーカー
- ⑦ 100V 出力コンセント 5-20R(6)
- ⑧ 20A サーキットブレーカー

### 2. 概要

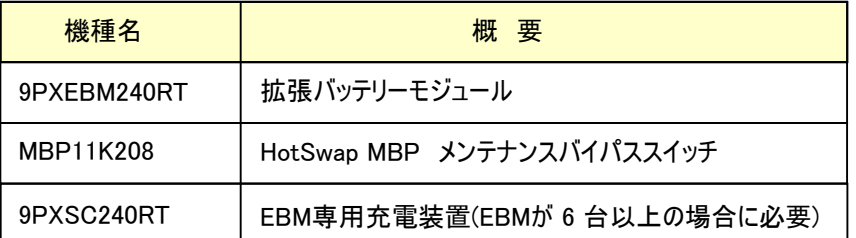

### 拡張バッテリーモジュール(EBM)

### 9PXEBM240RT

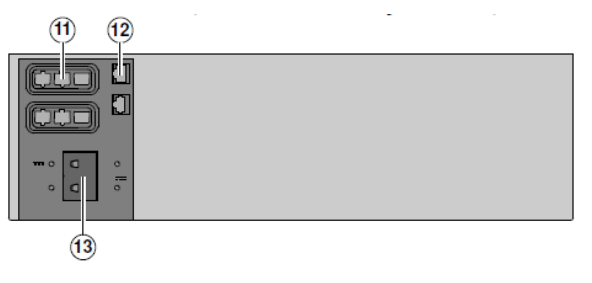

HotSwap MBP メンテナンスバイパススイッチ MBP11K208

- ⑪ 拡張バッテリーモジュール接続用コネクター (UPSにまたは他のEBMへ)
- ⑫ 拡張バッテリーモジュール接続用コネクター (自動認識可能時)
- ⑬ バッテリーブレーカー

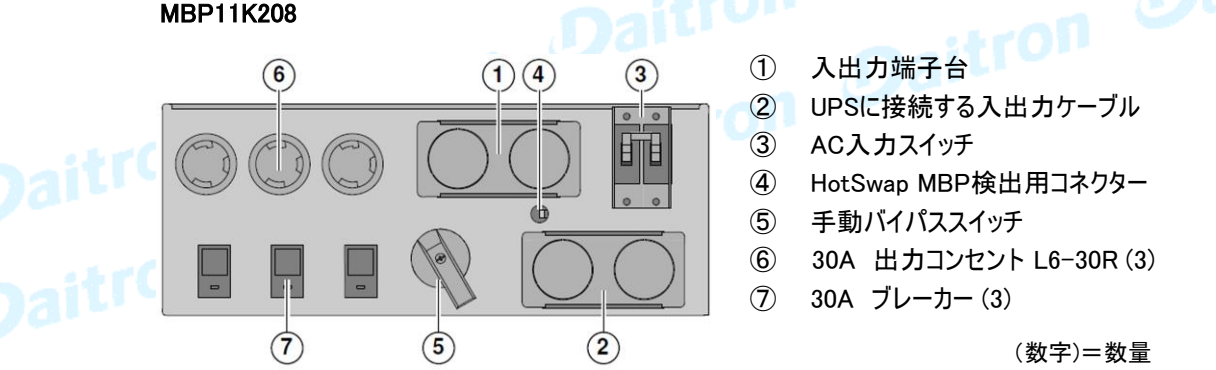

充電装置 240VDC ※国内販売予定なし(2020/04/01現在)

### 9PXSC240RT

 $\circled{2}$ 

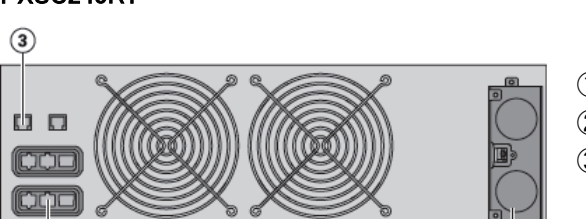

- ① AC入力とDC出力 ターミナルブロック
- ② バッテリーモジュールへのコネクター
- ③ スーパーチャージャーの自動認識の コネクター(UPSとバッテリーモジュール)

# ダイトロン株式会社

 $\textcircled{\small{1}}$ 

### 2.4 LCD表示および操作パネル

UPSは5個の操作ボタンとグラフィック表示のLCDパネルを備えています。 稼働状態、負荷状況、イベント(UPSの動作履歴)、主要部の測定値など重要な情報を監視したり、 設定することができます。また、LCD表示を見やすくするためにLCDモニターの角度変更(チルト)が可能 です。

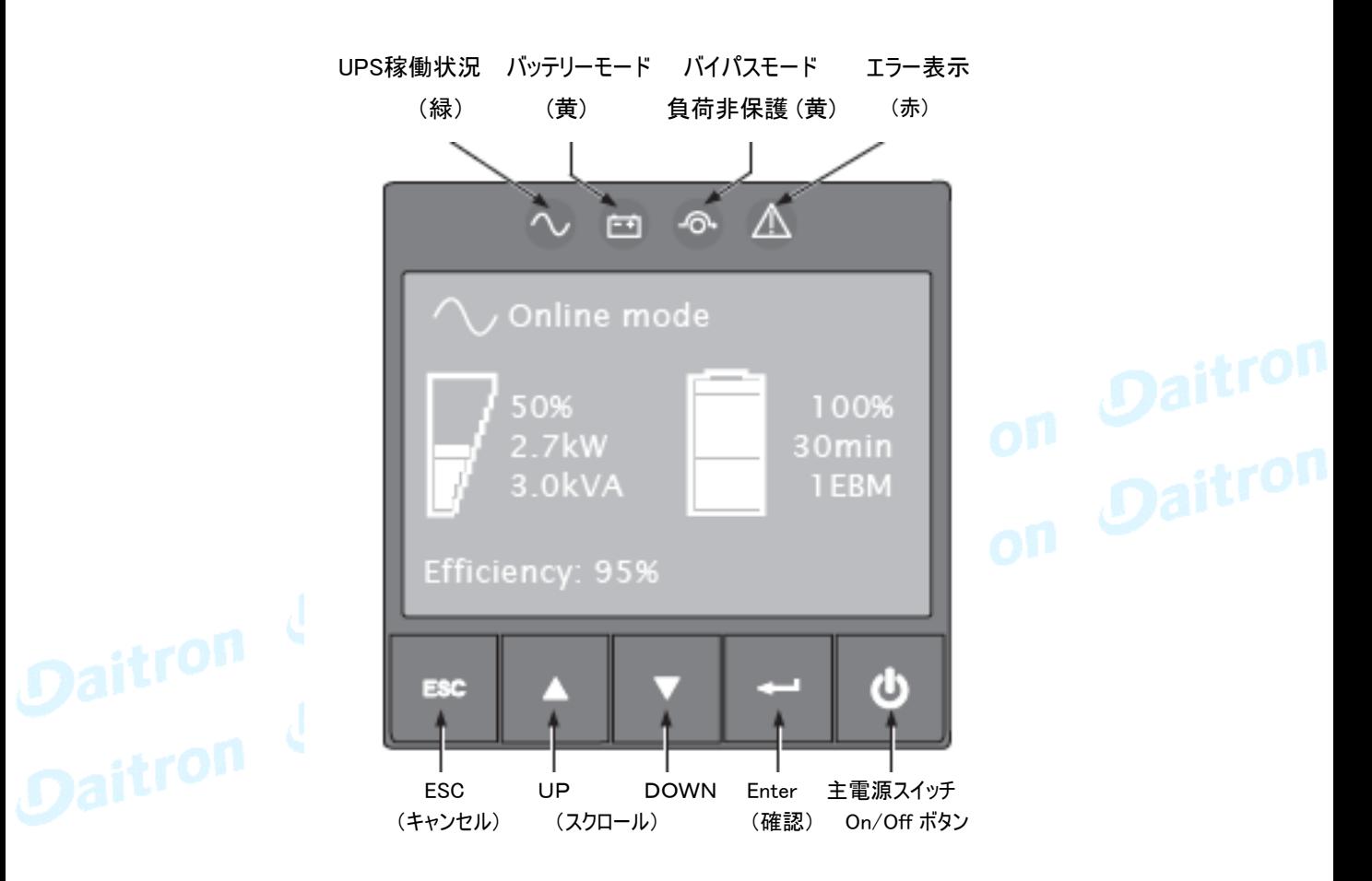

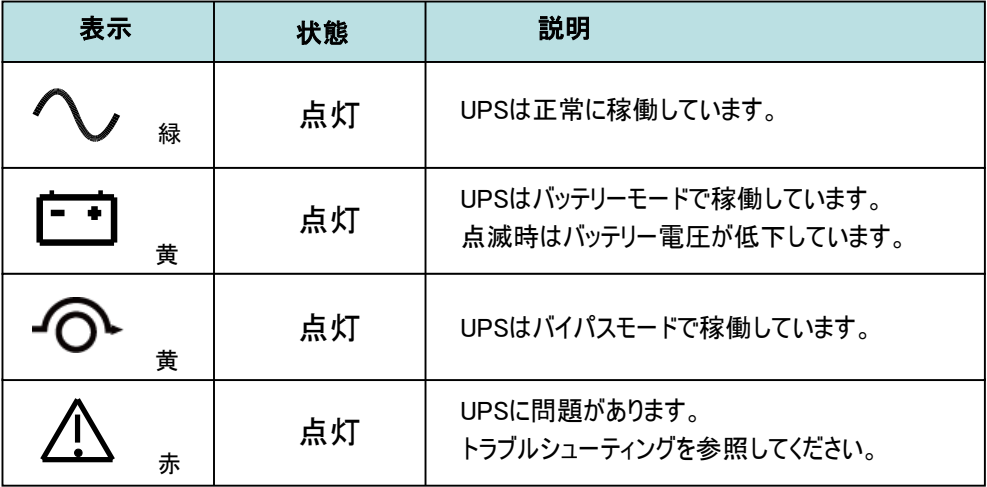

ダイトロン株式会社

### 2.5 LCD説明

初期設定または5分以上操作しない場合LCD表示はスクリーンセーバーモードになっています。 また10分以上操作しない場合はバックライトが消灯しますが どれかのボタン操作が行われた時には バックライトが再点灯します。

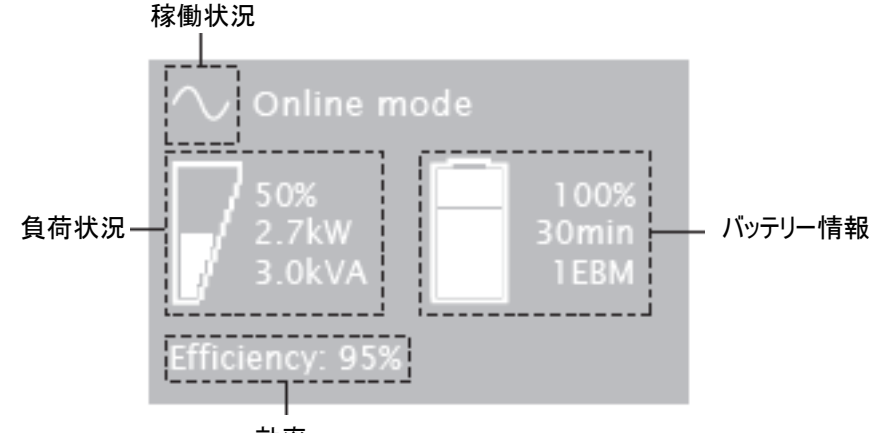

効率

次のテーブルはUPSの状況です。

もし他の表示が出た場合は 48ページのトラブルシューティングを参照してください。

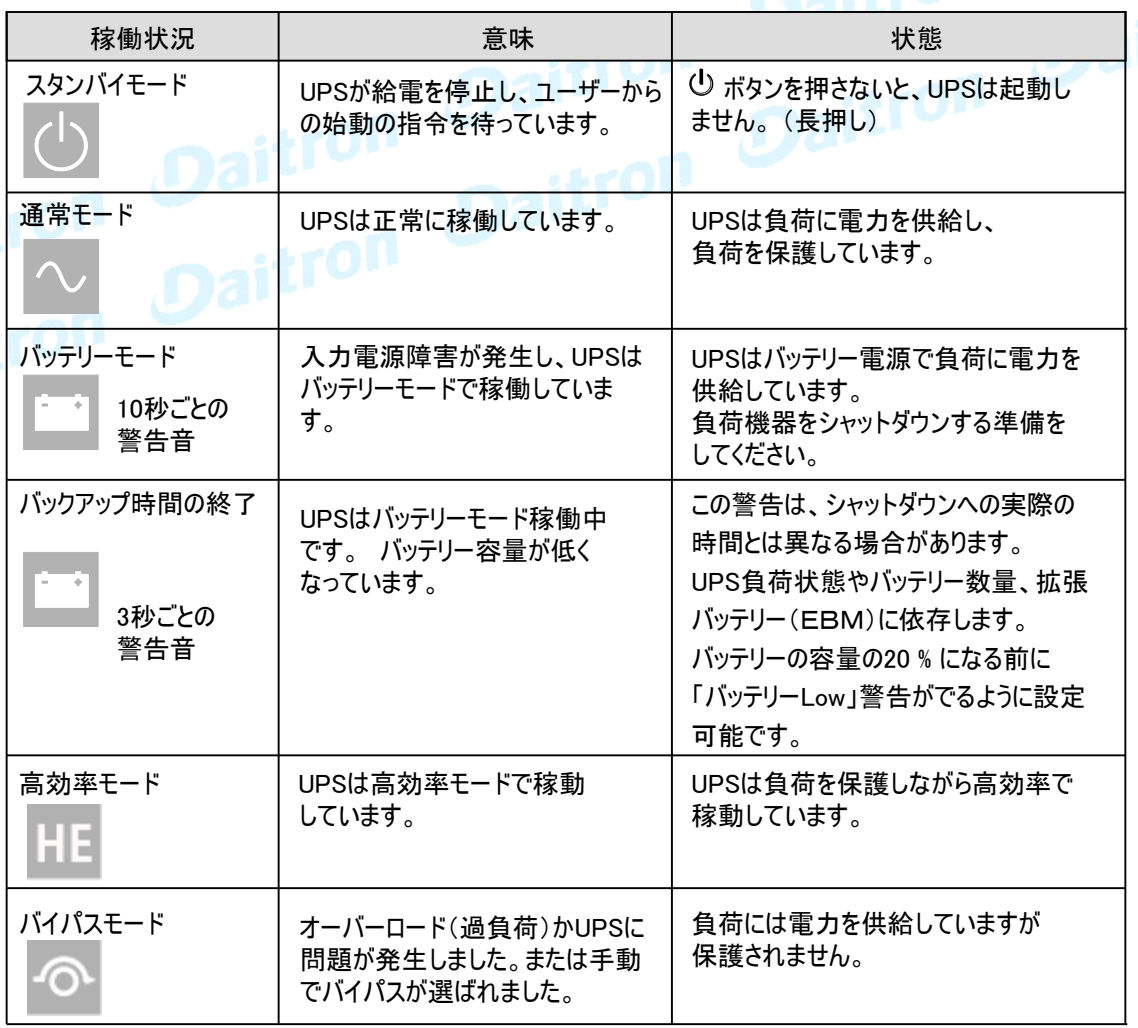

### 2.6 表示機能

Enterボタン(→ )を押してメニューオプションを表示します。2つの中央ボタン(▲ ▼)を使って メニューをスクロールしてください。オプションを選んでEnterボタン→ )を押してください。 ESCボタンで前のメニューに戻るかキャンセルしてください。

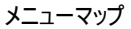

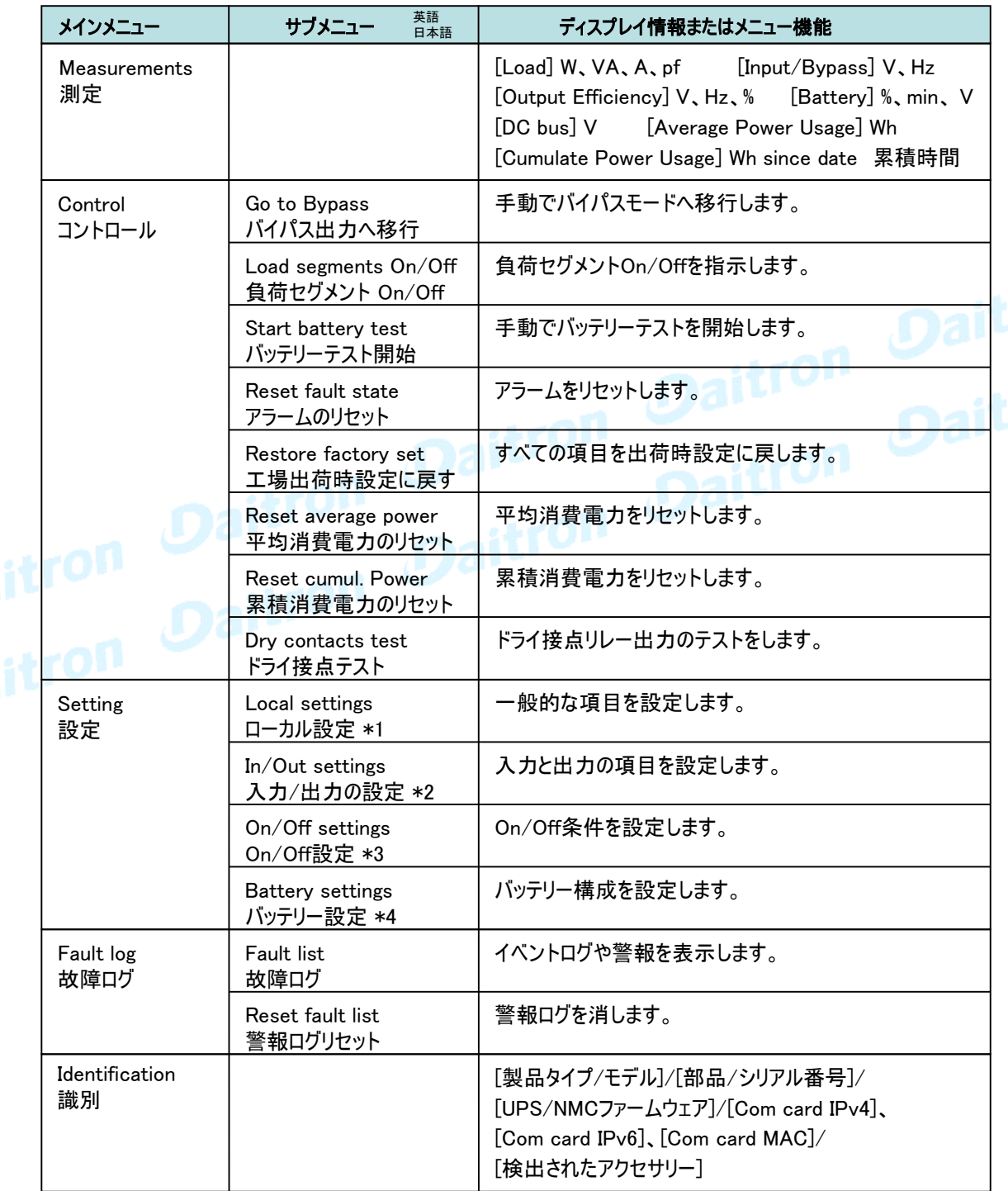

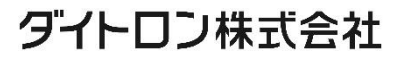

## 2.7 ユーザー設定

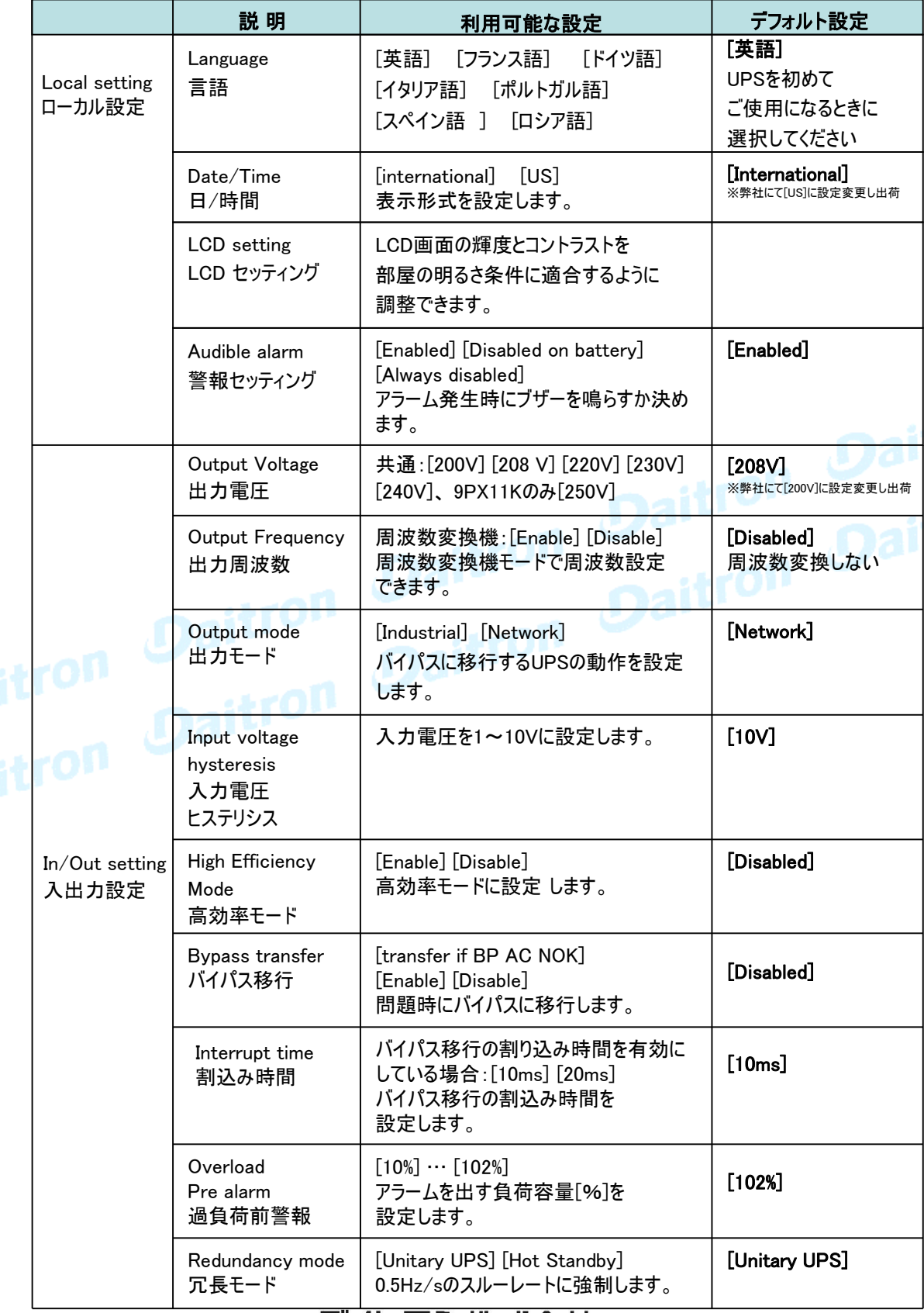

# ダイトロン株式会社

Page 15

# 2. 概要

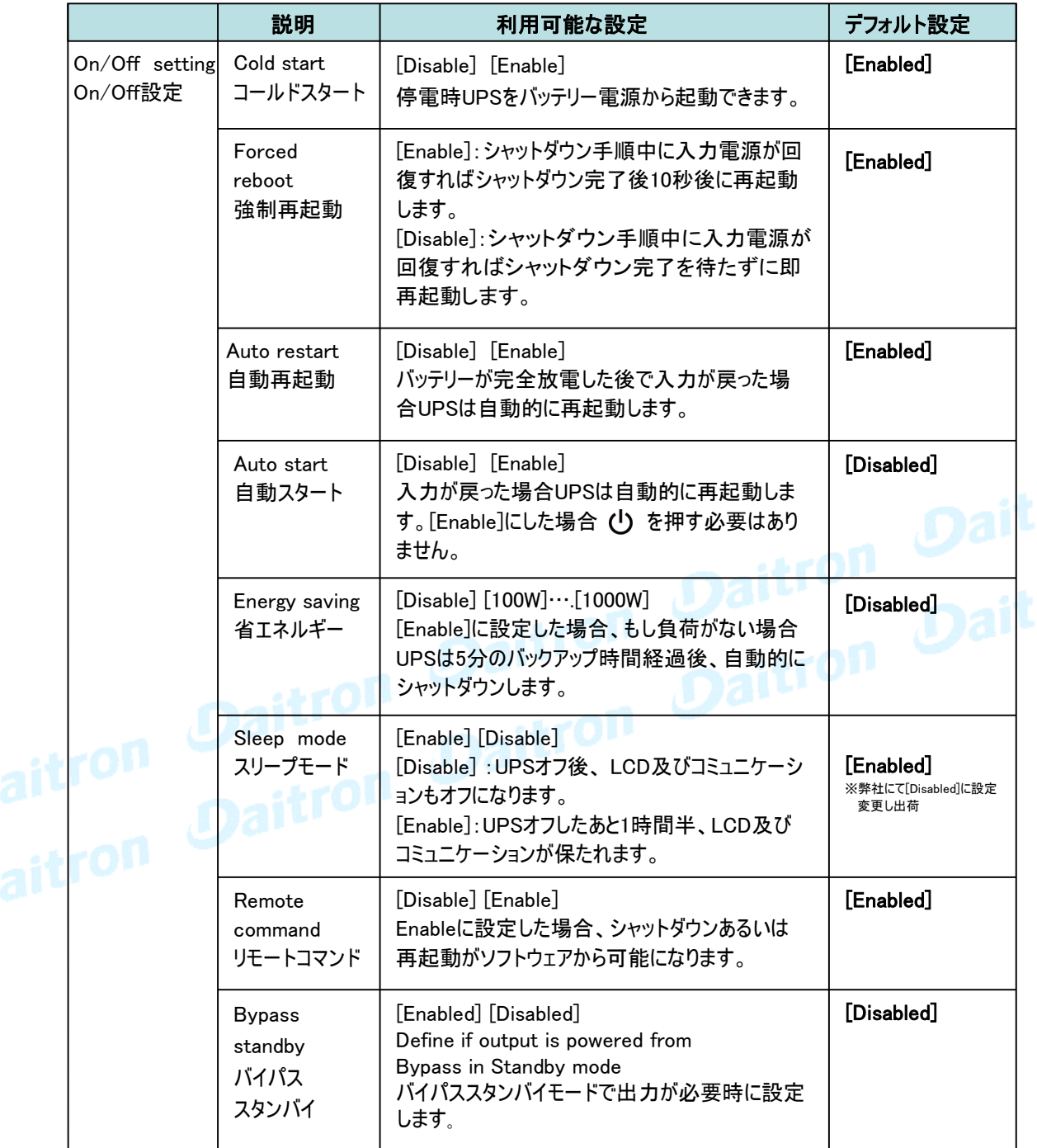

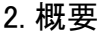

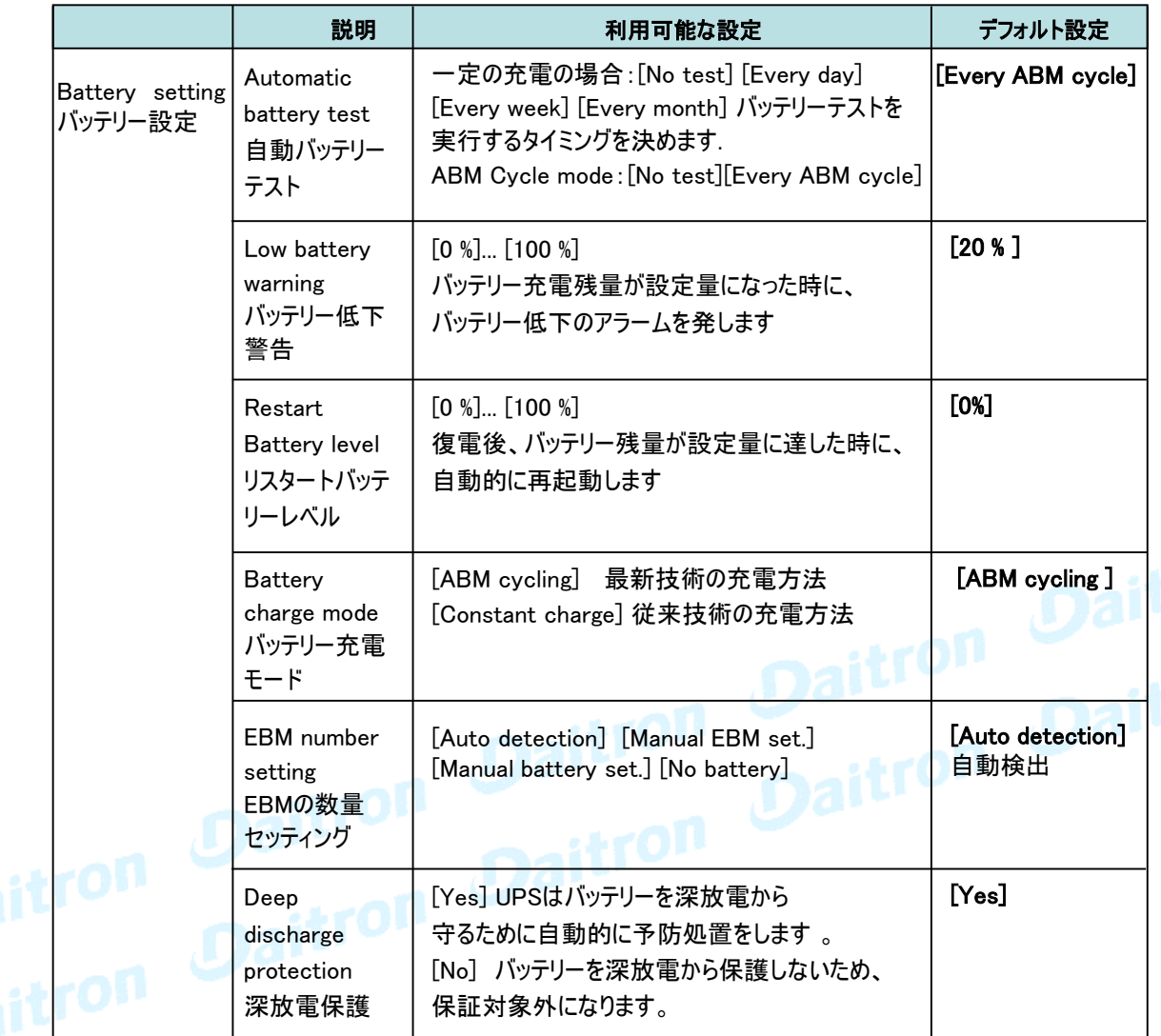

# 3. インストレーション

### 3.1 受け入れ時の確認

お客様が機器を受け取られたときに梱包箱や梱包素材が破損していた場合には、その場で運送業者に 指摘してください。また破損具合を写真に撮って搬送損害についての証拠としてください。 開梱後に損傷を発見した場合も損傷についての詳細を弊社までご連絡をお願いいたします。

### 3.2 開梱

- 低温の環境で保存されていた梱包機器を暖かい部屋で開けると、水滴が付く場合があります。 時間を置いてから開梱してください。UPSを完全に乾燥しないまま電源を入れると感電の危険が あります。
- ・ 本体は、重量がありますので取り扱いにはご注意ください。

梱包箱を開けて、機器を出してください。(図を参考にしてください。) 注: UPSまたはEBMのフロントパネルを持って持ち上げないでください。破損する恐れがあります。

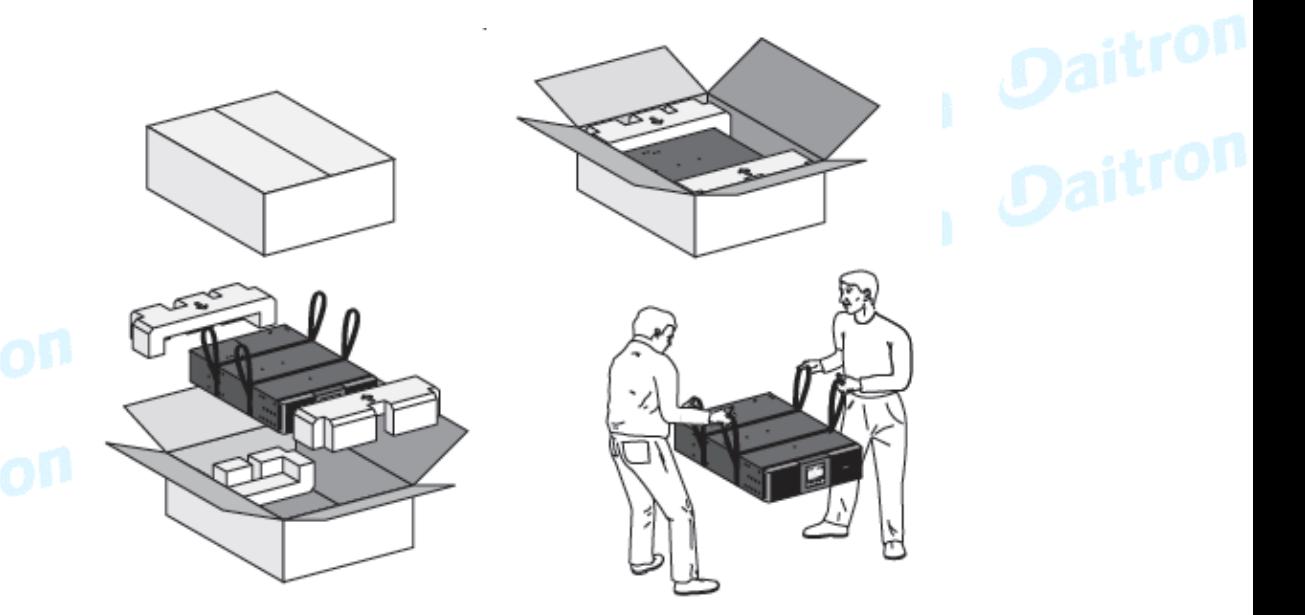

UPS(パワーモジュール)とバッテリーモジュール

梱包材料は処分するか、リサイクル処理してください。 また機器故障で返送の必要がある場合 を考慮して保存していただくことをお勧めします。保存場所の関係で処理する場合でも少しの 期間保存をお願いします。

UPSは適正な空気の流れ(排気)があり、また高湿度、可燃性ガス、および腐食要素がない場 所でお使いください。

ı

包装素材は行政の指導に従った方法で処分してください。 リサイクルシンボルは、包装素材の上に印刷されています。

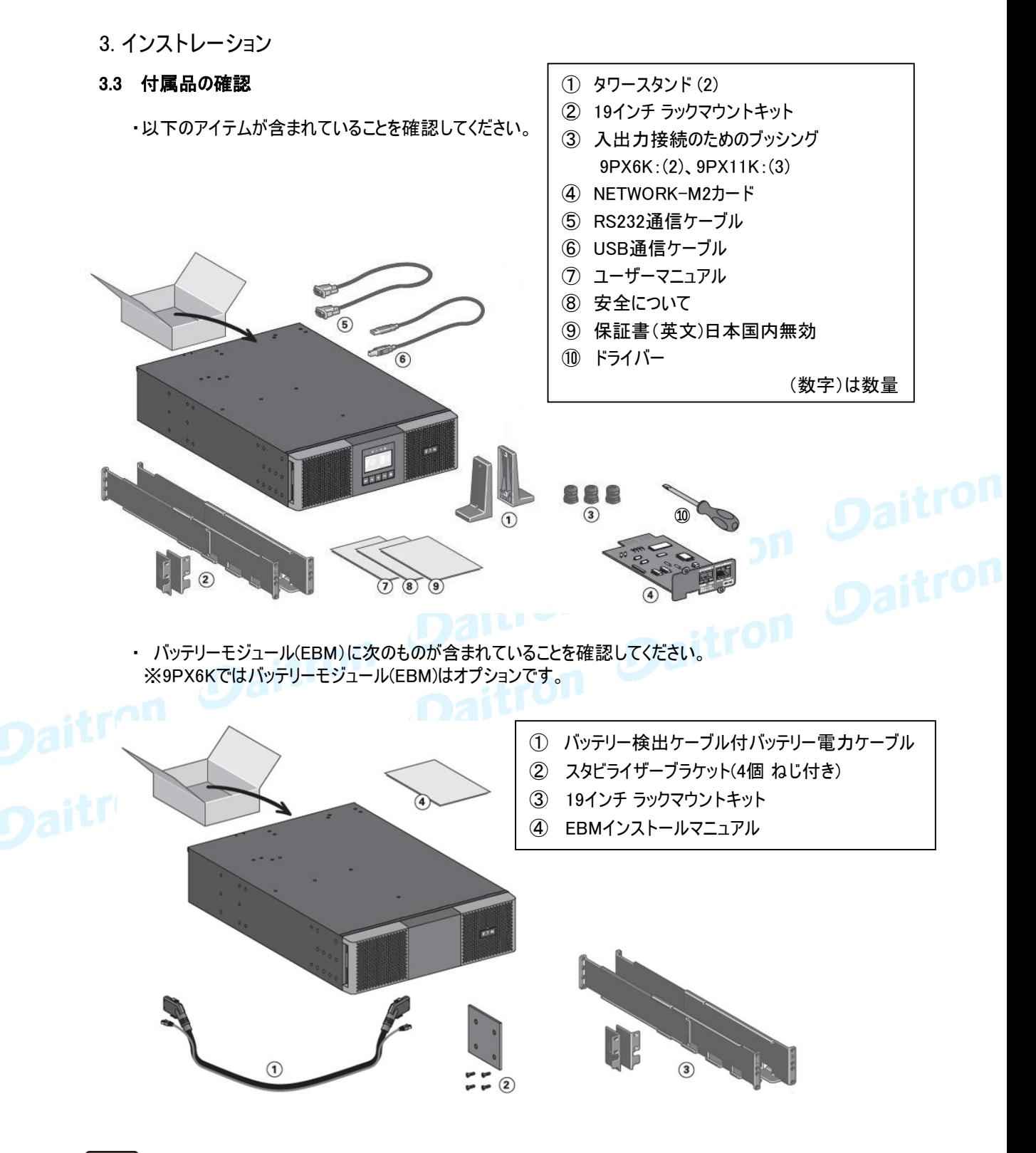

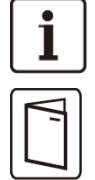

UPSとEBM両方をインストールする場合は、UPSユーザーマニュアルとEBMマニュアル(英文)を 使ってください。

他の周辺機器をインストールする場合は、それらのユーザーマニュアルを使ってください。

### 3.4 内部バッテリーの接続(9PX6Kのみ)

製品あるいは部品、配線などを改造や変更しないでください、保証対象外となります。 また設置が完了するまでAC入力を供給しないでください。

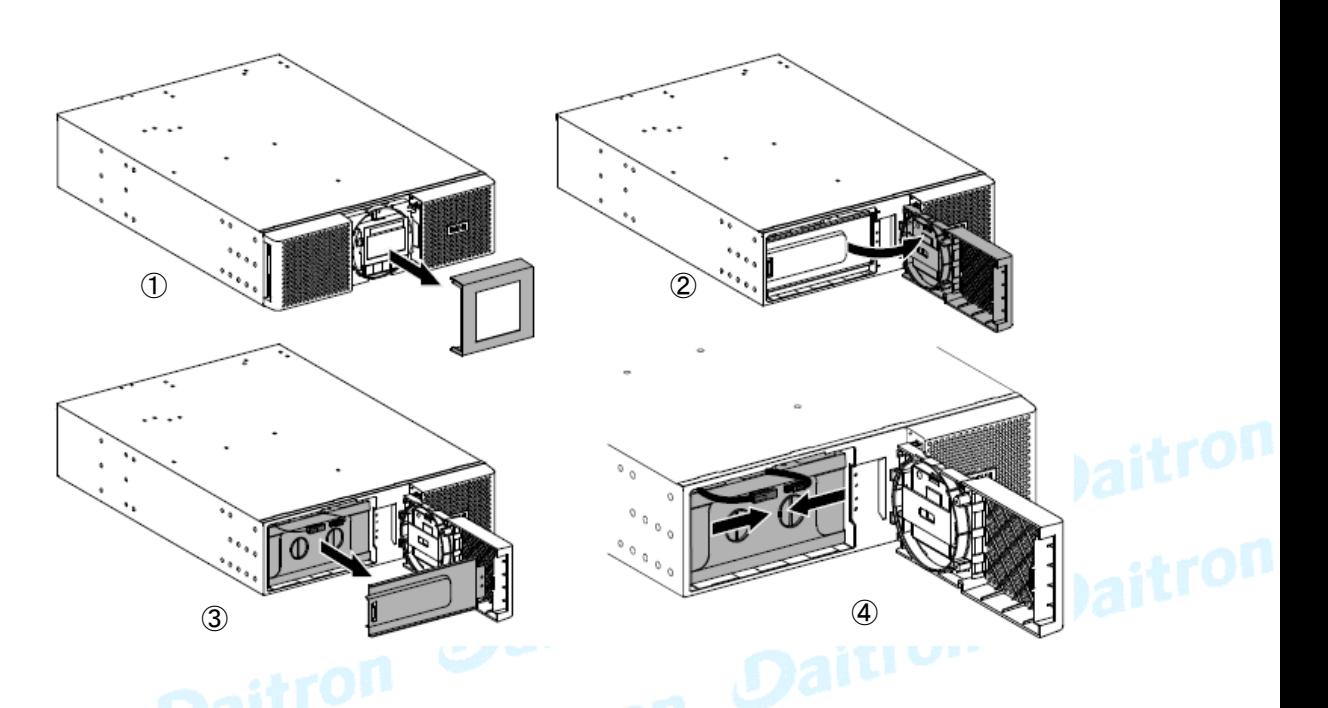

1. フロントパネルのセンターカバーを外してください。

- 2. フロントパネルの左側を開くために、2つのねじを外してください。
- 3. バッテリーの金属保護カバーを引き出すために、2個のねじを外してください。

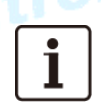

i

LCDパネルとUPSを接続するリボンケーブルを引っ張って抜かないでください。

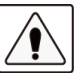

内部バッテリーのコネクターを接続するときに、小さな火花が出る場合もありますが、 これは異常ではありません。 ケーブルは迅速に、しっかりとつないでください。

4. バッテリーコネクターをつないでください。

5. はずしたときの逆順で、金属保護カバーとフロントパネルをつけて、センターカバーを取り付けてください。

3. インストレーション

### 3.5 拡張バッテリーモジュール(EBM)の接続

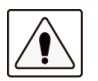

EBMをUPSに接続時に小さな火花が出ることがありますが、UPSや人体にダメージを与える ことはありません。 迅速に、しっかりとEBMケーブルをUPSバッテリーコネクターに挿入してください。

1. EBM電力ケーブルをバッテリーコネクターに差し込んでください。 9PX6K:最大4台のEBMをUPSに接続できます。 9PX11K:すでに一台のバッテリーモジュールが装備されているのでオプションのEBMは 最大12台を接続できます。 6台以上の場合はオプションの充電装置 (9PXSC240RT)が必要です。

2. EBMとの接続ケーブルは太くて硬いので、適正な曲げ半径がとられていることを確認してください。

3. バッテリー検出ケーブルをUPSのコネクターと、EBMのコネクターに接続してください。

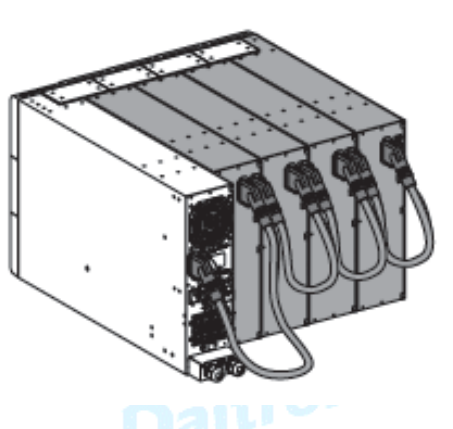

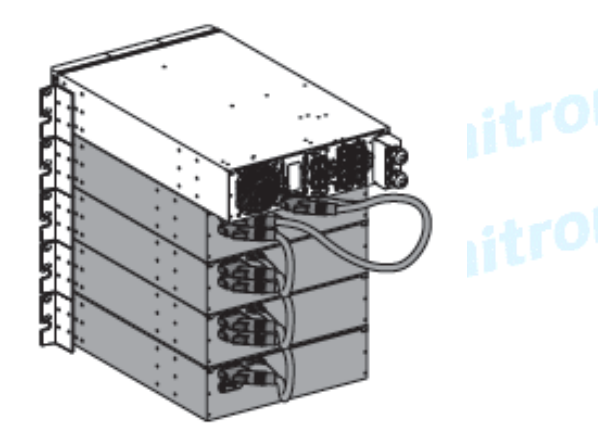

GFD23-201OE04-7

Page 21

9PX6K+EBM4台、9PX11K+EBM3台の例

バッテリーは感電の危険性があります。ショート時には高電流が発生する可能性があります。 バッテリーを取り扱う際には、安全上の予防措置に従ってください。

### 3.6 他のオプション機器を接続

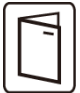

他のUPS周辺機器がある場合は、接続をチェックするために、それぞれのユーザーマニュアルを参照 してください。

### 3.7 タワー使用のインストレーション

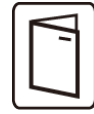

他のUPS周辺機器を設置する場合は、接続をチェックするために、各機器のユーザーマニュアルを 参照してください。

UPS本体をインストールするには:

- 1. UPSは平面で、安定した表面の上に設置してください。
- 2. UPS背面パネルの後ろに150mmの空きスペースを確保してください。
- 3. 追加のUPSまたはEBMをインストールする場合は、それらの最終的な位置のUPS隣に 置いてください。

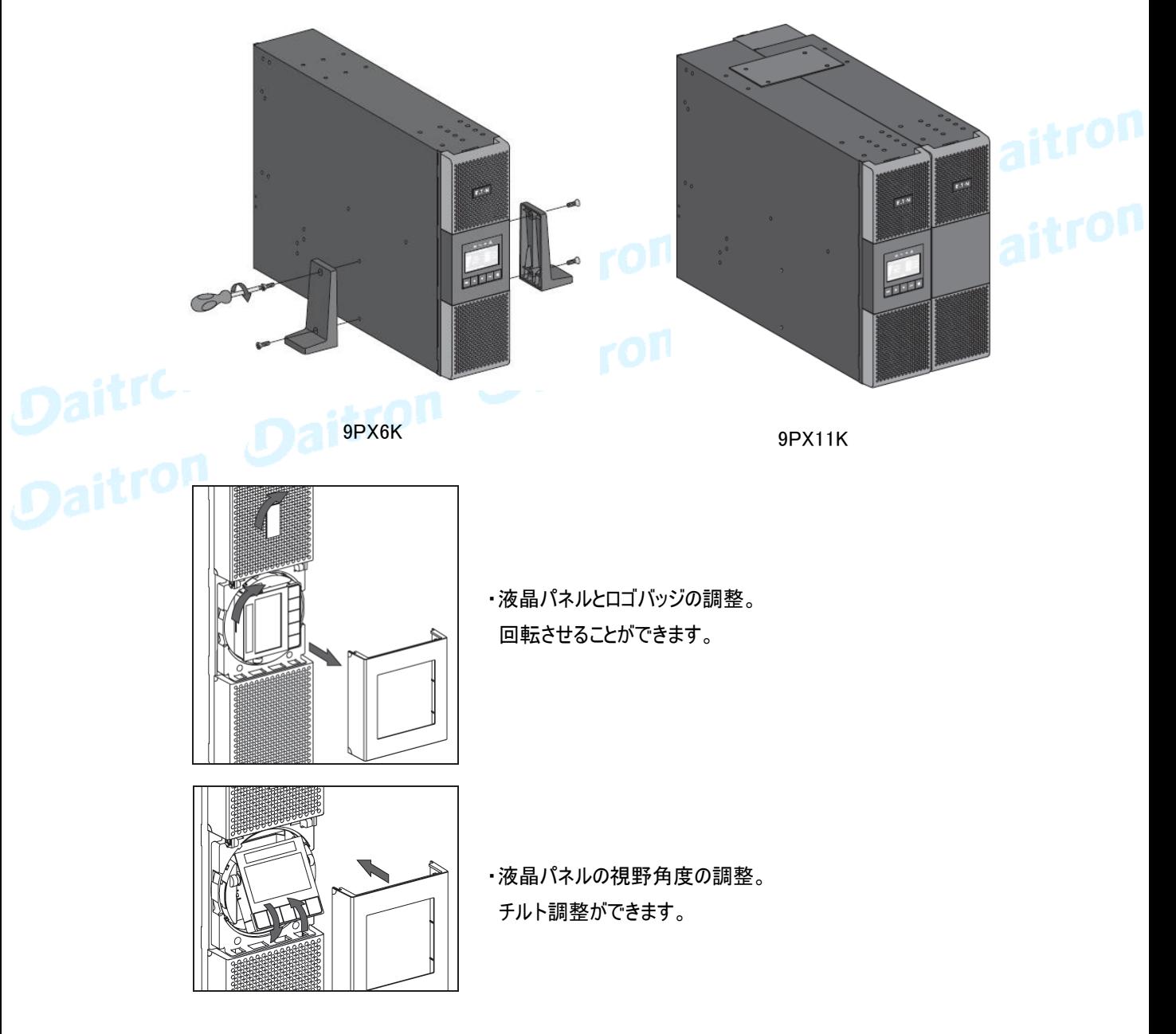

3.インストレーション

### 3.8 ラックマウント使用のインストレーション

 $\mathbf i$ 

UPSをラックにインストールする場合は、ラックマウントキットのユーザーマニュアルを参照してください。

・ラック取付けのためにUPSを準備してください。

この作業は2人以上を必要としています。UPSは重量物です。

軽量にしてラック取付けを容易にするために、バッテリーパックをUPSから取り外すこともできます。

#### 9PX6Kの作業手順

- 1. フロントパネルのセンターカバーを外してください。
- 2. フロントパネルの左側を開くために、2個のねじを外してください。
- 3. バッテリーの金属保護カバーを引き出すために、2個のねじを外してください。

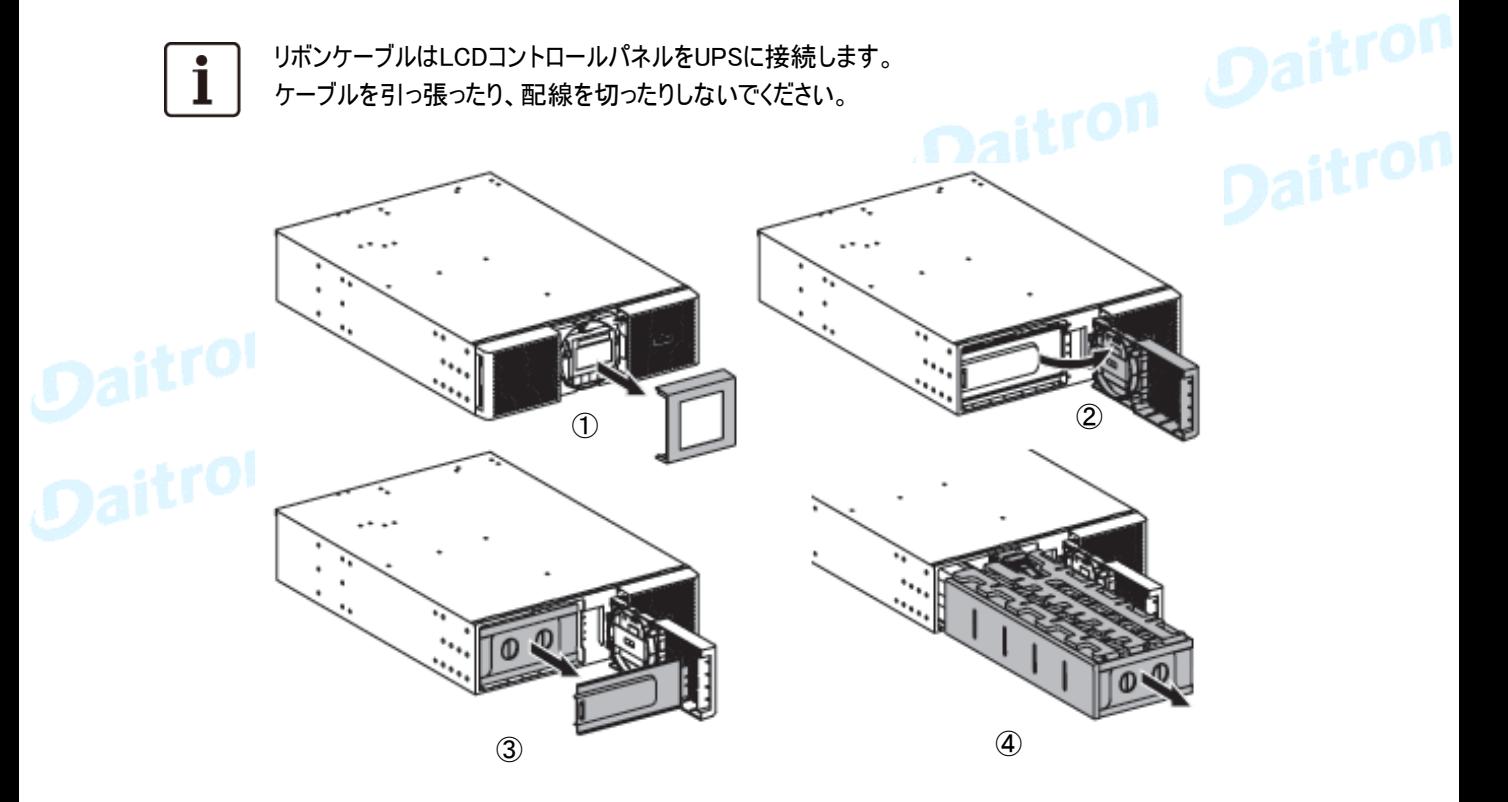

- 4. 平らで、安定した表面の上にバッテリーパックのプラスチックのハンドルを引き出し、ゆっくりパックを 外に滑らせてください。バッテリーパックをサポートするために、両手を使ってください。
- 5. UPSをラックに設置してください。
- 6. バッテリーパックを戻し、はずしたときの逆順で、金属保護カバーとフロントパネルをつけて、 センターカバーを取り付けてください。

・ UPS、EBMおよびアクセサリモジュールのラックへの取付け。 レールにモジュールを取り付けるために下の図の1から4までステップで行ってください。

次の1から4のステップでマウントキットを組み立ててください。

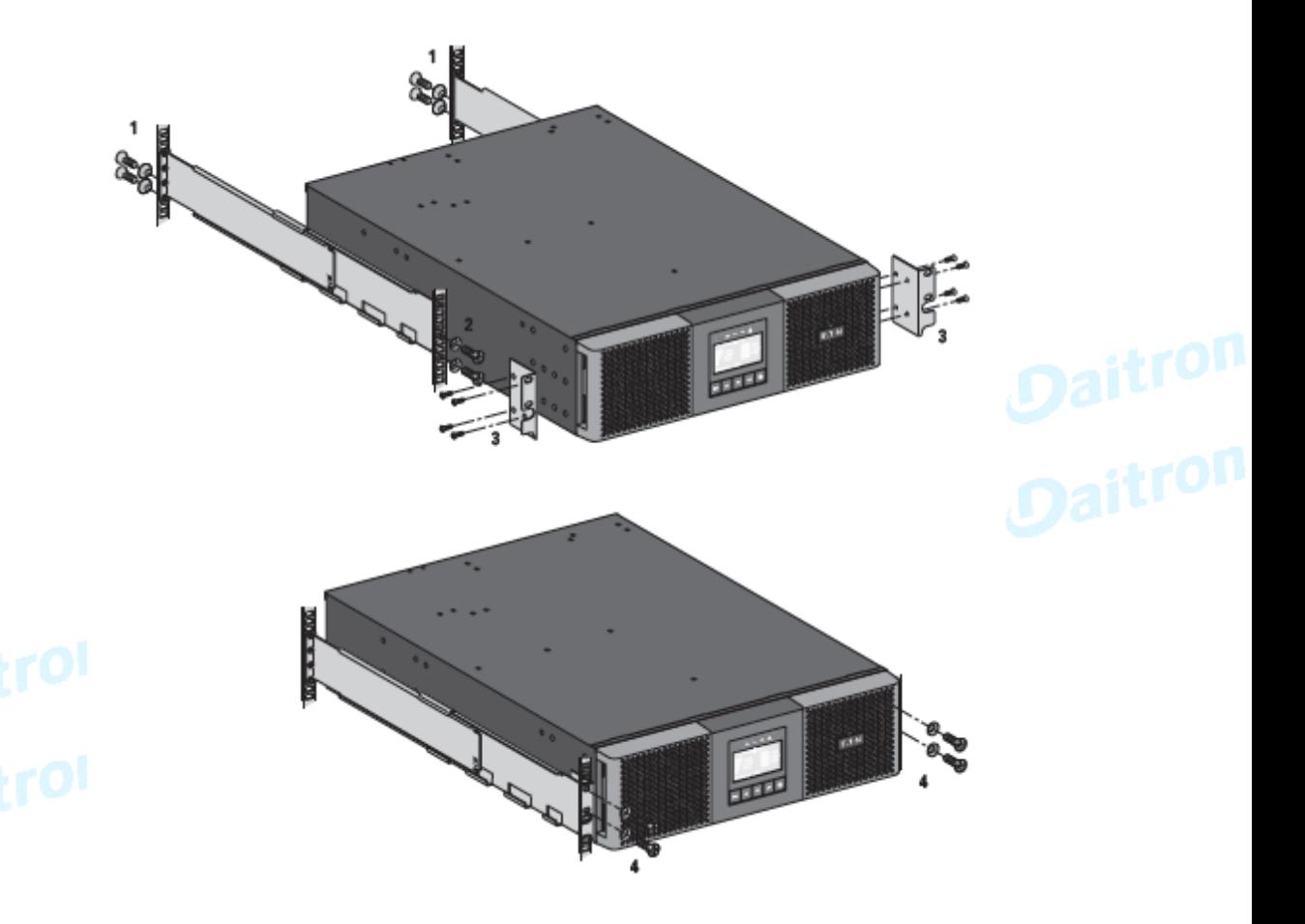

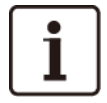

このレールはEaton社のUPS専用です

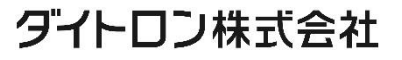

9PX11Kの作業手順

- 1. フロントパネルのセンターカバーを外してください。
- 2.フロントパネルを外すために、4個のねじを外してください。

3.バッテリーの金属保護カバーを引き出すために、3個のねじを外してください。

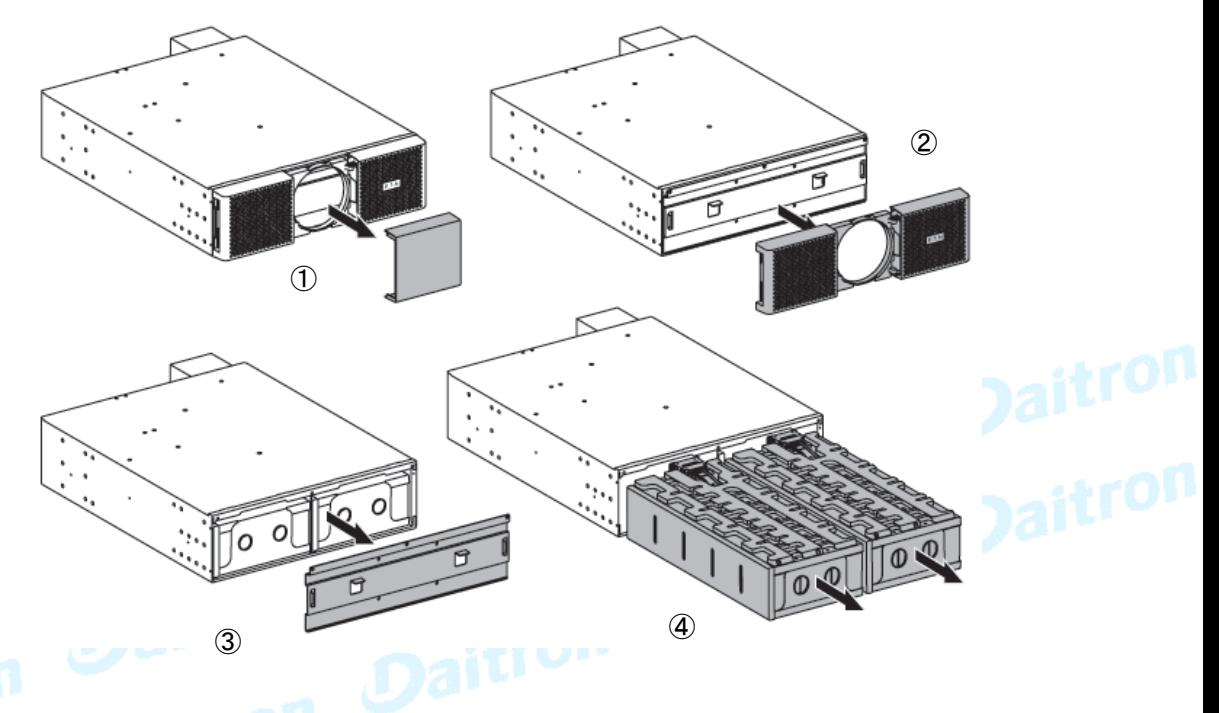

- 4. 平らで、安定した表面の上にバッテリーパックのプラスチックのハンドルを引き出し、ゆっくりパックを外に 滑らせてください。バッテリーパックをサポートするために、両手を使ってください。
- 5. UPSをラックに設置してください。
- 6. バッテリーパックを戻し、はずしたときの逆順で、金属保護カバーとフロントパネルをつけて、 センターカバーを取り付けてください。ケーブルを引いたりその線を切ったりしないでください。

・ UPS、EBM、およびアクセサリーのモジュールのラックへの取付け。 レールにモジュールを取り付けるために下の図の1から4までステップで行ってください。 次の1から4のステップでマウントキットを組み立ててください。

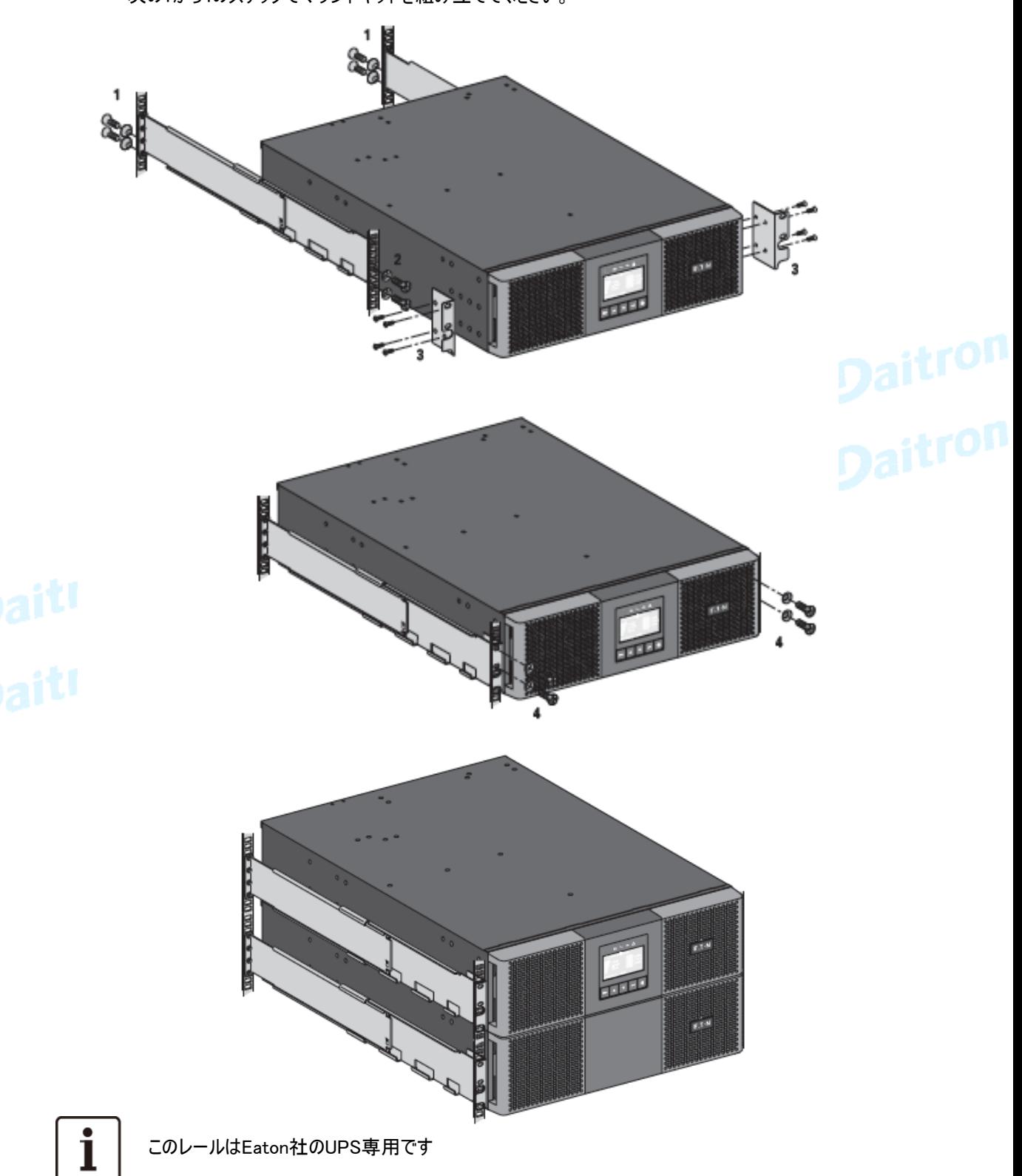

# 3. インストレーション

### 3.9 インストール要件

### 9PX6K

推奨保護装置とケーブル

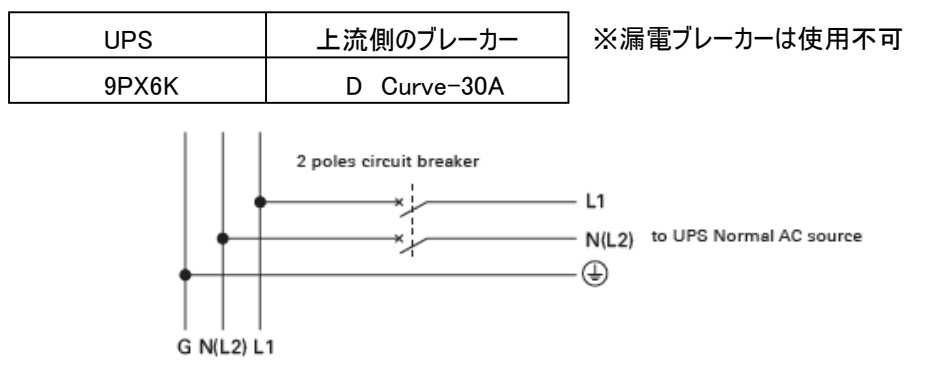

### 推奨ケーブル仕様

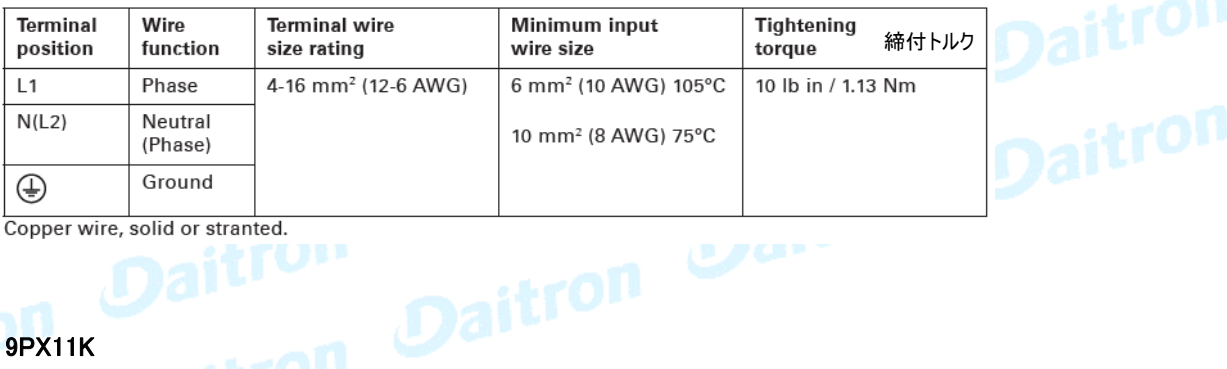

Copper wire, solid or stranted. **UPP** 

# 9PX11K

# 推奨保護装置とケーブル

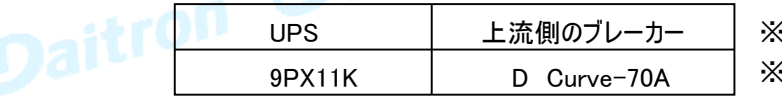

※200V環境でご利用の際には60Aを設置ください ※漏電ブレーカーは使用不可

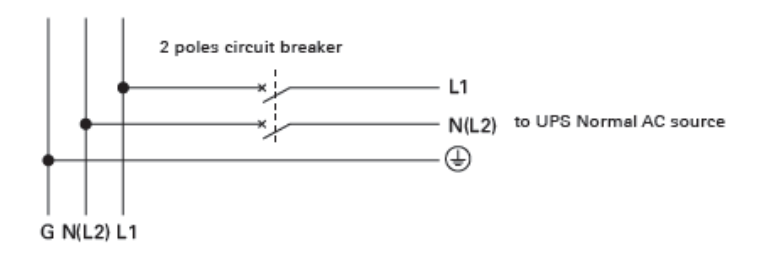

### 推奨ケーブル仕様

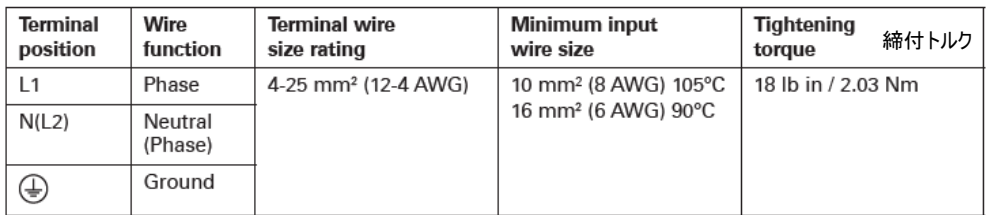

Copper wire, solid or stranded.

### 3.10 システムの接地 SEA (system earthing arrangement )(9PX11Kのみ)

接地(アース)のとり方と絶縁(Isolation)の方法はインストール時に決定してください。

### ・UPSへの入力とバイパス入力が同一の場合

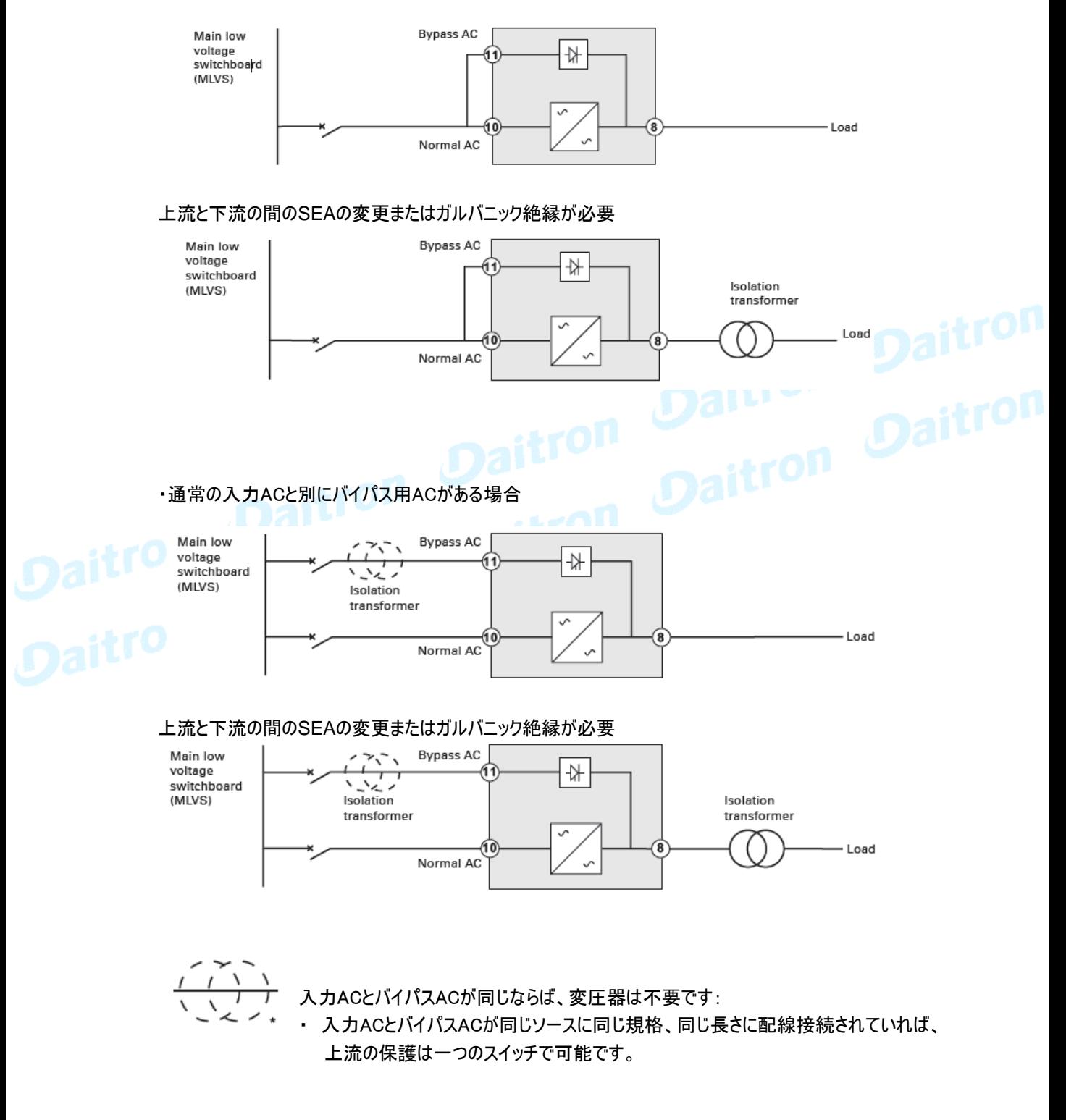

# 3. インストレーション

### ・入力ACとバイパスACが別々なソースから提供される場合

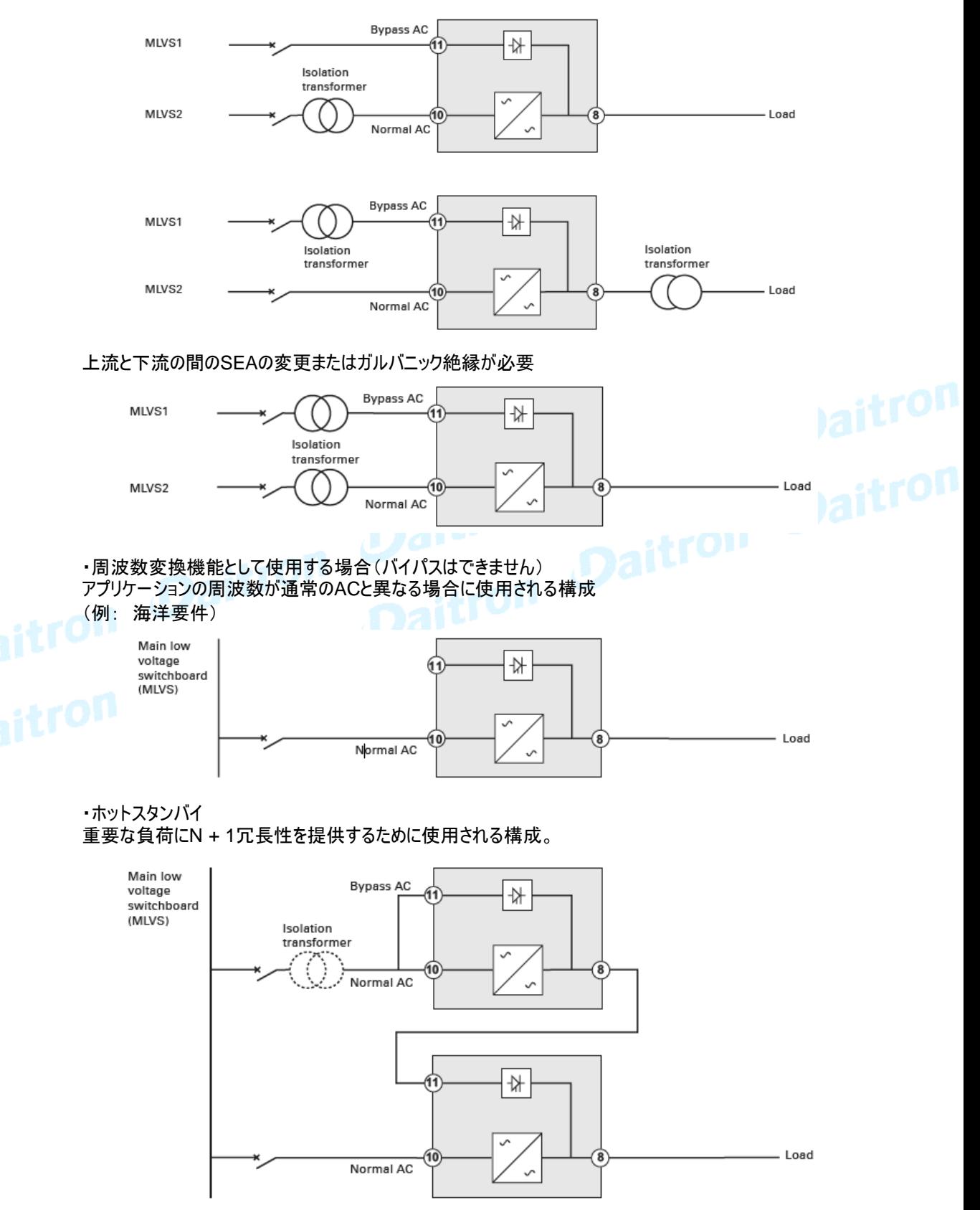

# 4. 電力ケーブル接続

4.1 ターミナルブロックへのアクセス

### 9PX6K

- 1. ターミナルブロックカバー(1個のねじ)を外してください。
- 2. ノックアウトを打ち抜き、ケーブルを導管に挿入してください:

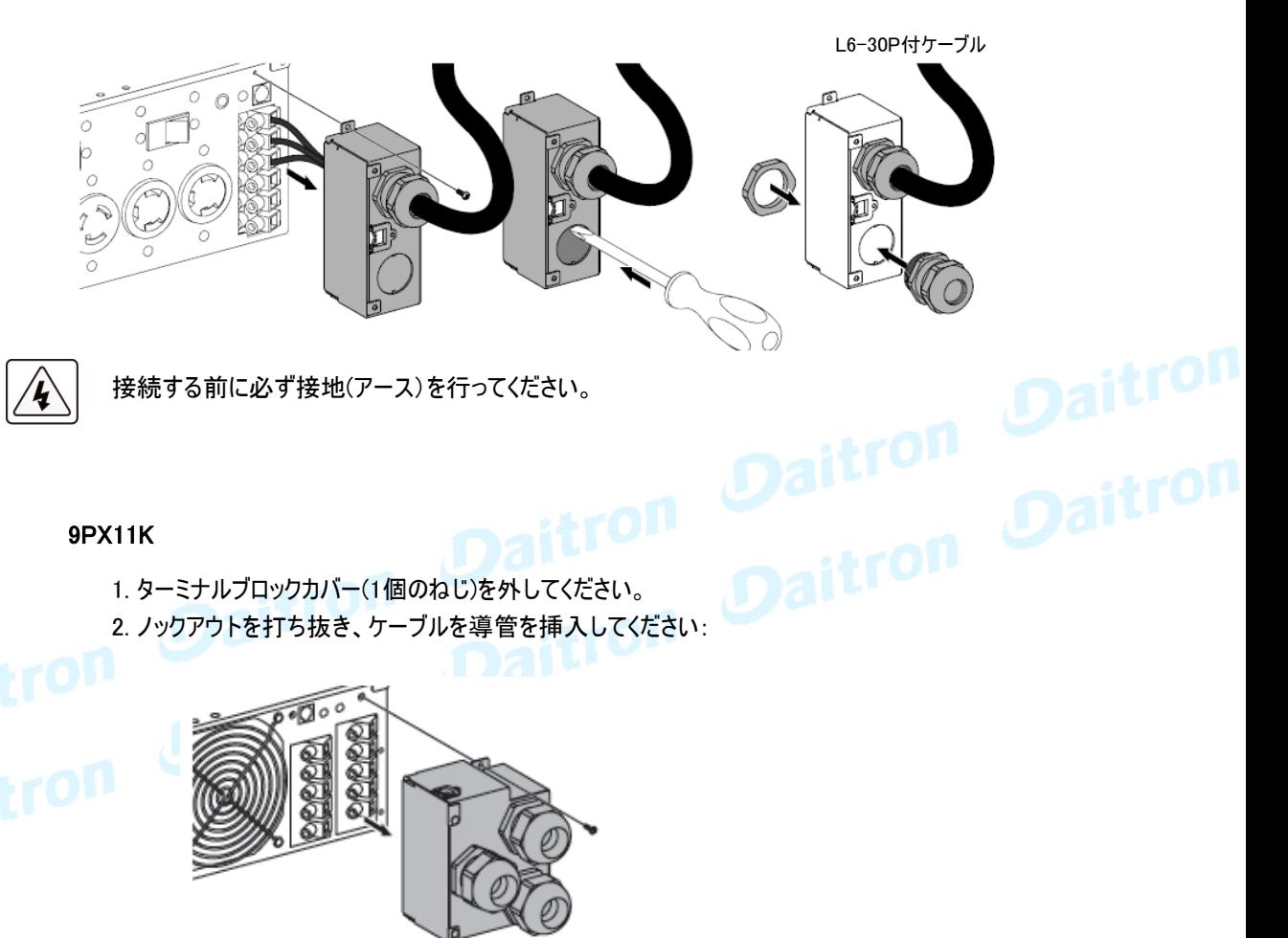

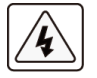

接続する前に必ず接地(アース)を行ってください。

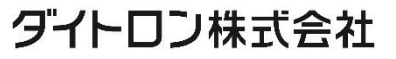

4. 電力ケーブル接続

### 4.2 入出力電源接続配線

9PX6K

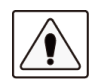

ターミナルブロックへの接続配線は電気工事の有資格者の作業が必要です。 接続配線を実行する前に、上流の保護装置(ブレーカ)がオープン(OFF)であることを 確認してください。 配線は、必ず最初にアース線を接続してください。

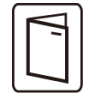

オプションHotSwap MBPがある場合には、ターミナルとMBPとのUPSの関係をチェックするために、 MBPのユーザーマニュアルを参照してください。

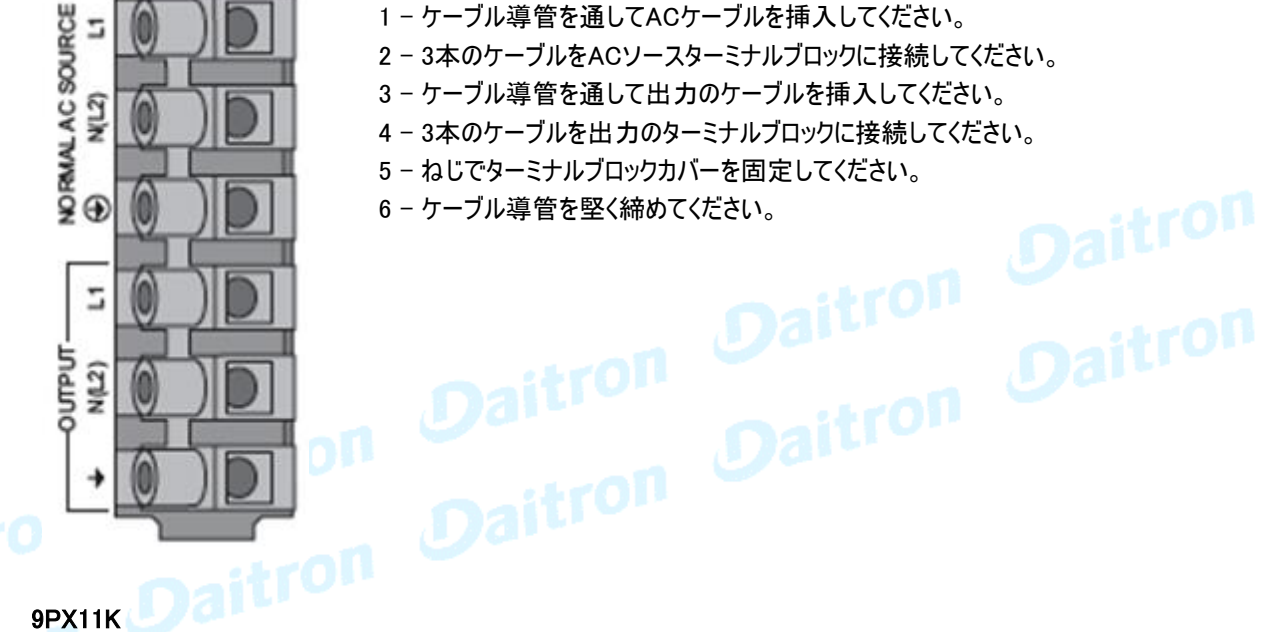

### 9PX11K

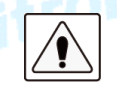

ターミナルブロックへの接続配線は電気工事の有資格者の作業が必要です。 接続配線を実行する前に、上流の保護装置(ブレーカ)がオープン (OFF)であることを確認してください。 配線は、必ず最初にアース線を接続してください。

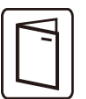

オプションHotSwap MBPがある場合には、ターミナルとMBPとのUPSの関係を チェックするために、 MBPのユーザーマニュアルを参照してください。

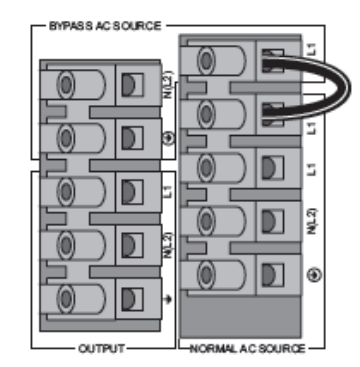

- 1 ジャンパーが接続されることを確かめてください。
- 2 ケーブル導管を通してACケーブルを挿入してください。
- 3 3本のケーブルをACソースターミナルブロックに接続してください。
- 4 ケーブル導管を通して出力ケーブルを挿入してください。
- 5 3本のケーブルを出力のターミナルブロックと接続してください。
- 6 ねじでターミナルブロックカバーを固定してください。
- 7 ケーブル導管を堅く締めてください。

### 4.3 別回線(入力系とバイパス系)入力源の接続

この接続配線は電気工事有資格者によって実行されなければなりません。 接続配線を実行する前に、上流のブレーカー(入力ACとバイパスAC)がオープン(OFF)であることを 確認してください。

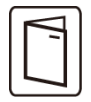

常に、アース線を最初に接続してください。

HotSwap MBPがある場合には、ターミナルがMBPとのUPSの関係を妨げるのを確認するために、 MBPのユーザーマニュアルを参照してください。

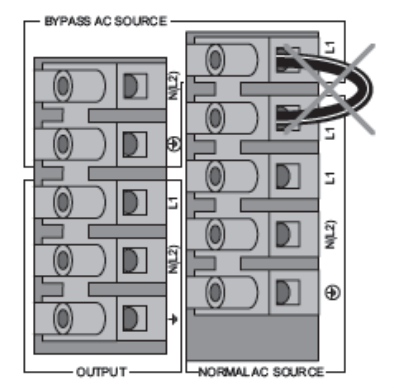

1 - ジャンパーを取り除いてください。

2 - ケーブル導管を通してACケーブルを挿入してください。

- 3 3本のケーブルをACソースのターミナルブロックに接続 してください。
- 4 ケーブル導管を通してバイパスACケーブルを挿入してください。
- 5 3本のケーブルをバイパスACソースのターミナルブロックに接続 してください。
- 6 ケーブル導管を通して出力ケーブルを挿入してください。
- 7 3本のケーブルを出力ターミナルブロックに接続してください。
- 8 ねじでターミナルブロックカバーを固定してください。
- 9 ケーブル導管を堅く締めてください。

### 4.4 周波数変換用途の接続配線

この接続配線は電気工事有資格者によって実行されなければなりません。 接続配線を実行する前に、上流のブレーカー (入力ACとバイパスAC)がオープン(OFF)であることを確認 してください。

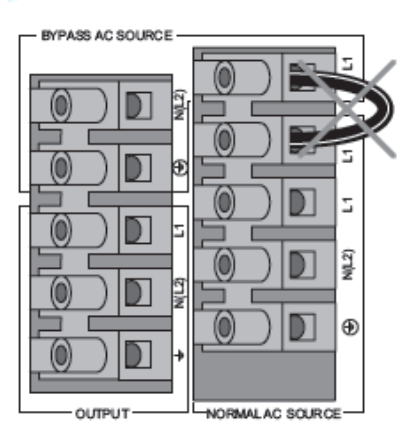

1 - ジャンパーを取り除いてください。 2 - ケーブル導管を通してACケーブルを挿入してください。 3-3本のケーブルをACソースのターミナルブロックに接続 してください。

バイパスターミナルには何もブロックと接続しないで ください。

- 4 ケーブル導管を通して出力ケーブルを挿入してください。
- 5 3本のケーブルを出力のターミナルブロックに接続してください。
- 6 ねじでターミナルブロックカバーを固定してください。
- 7 ケーブル導管を堅く締めてください。

### 5.1 UPSスタートアップとシャットダウン

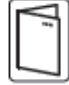

Ť

HotSwap MBPがある場合、MBPとUPSのスタートアップシーケンスをチェックするために、 MBPのユーザーマニュアルを参照してください。

### UPSのスタート

UPSに接続される負荷機器の定格値合計が、UPSの定格値以内であることを確認してください。

UPSを稼動させるには:

1. オプションのEBMがインストールされる場合は、EBMがUPSに確実に接続されていることを 確認してください。21ページの、拡張バッテリーモジュール(EBM)の接続を参照してください。

2. UPSターミナルブロックがACソース(入力)に接続されていることを確認してください。

- 3. 上流のブレーカーを「ON」してください。 UPSフロントパネルディスプレイが点灯して、Eatonのロゴを表示します。
- 4. UPSステータスが、(り) を表示していることを確認して、(り) を押してください。
- 5.3秒間UPSフロントパネルの (!) ボタンを押してください。 UPSフロントパネルディスプレイはステータスを「UPS Starting…」が表示されます。
- 6. アクティブアラームまたは通知(NOTICE)がLCDディスプレイに出ていないかを確認してください。 もしアラームが出ていた場合は操作を続けないでください。どのようなアクティブアラームでも 必ず解決してください。解決方法は47ページ~の「トラブルシューティング」を参照してください。 インジケータ へ がオンならば、すべてのアラームがクリアになるまで、操作を先に進めないで ください。アクティブアラームを見る時は、フロントパネルからUPSステータスを確認してください。 アラームを解決し、必要なら再スタートしてください。
- 7. インジケータが点灯していれば、UPSが正常に動作していて、出力に電力を供給していることを 示しています。LCDが点灯していることを確認してください。UPSはオンラインモードです。

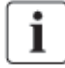

EBMのバッテリーは3時間程度で90%の能力まで充電できます。 しかし、バッテリーを交換された直後または長期保管の後では48時間充電してください。

### UPSをバッテリーモードで起動 (コールドスタート)

この機能を使う前に、UPSは少なくとも1回は通電されて出力に電力供給された必要があります。  $\mathbf{i}$ コールドスタートを「disable」することもできます。 コールドスタートの設定の説明は16ページのユーザー設定を参照してください。

UPSをバッテリーモードでスタートさせるには:

1. UPSフロントパネルディスプレイが「UPS STARTING…」のステータスを表示するまで、 フロントパネルの (V) ボタンを押してください。 UPSは待機モードからバッテリーモードに移行します。 インジケータがつきます。UPSはパワーを負荷機器に供給します。

2. アクティブアラームまたはNotice(通知)についてUPSフロントパネルディスプレイを確認してください。 操作を続ける前には、どのようなアクティブアラームでも解決してください。 解決方法は47ページ~の「トラブルシューティング」を参照してください。 クティブなアラームを見るために、フロントパネルからUPSステータスを確認してください。<br>アラームの原因を取り除き、必要なら再スタートしてください。<br>Sのシャットダウン<br>Sたち アラームの原因を取り除き、必要なら再スタートしてください。

UPSのシャットダウン Article

UPSをシャットダウンさせるには:

1. UPSフロントパネルの (V) ボタンを押してください。 UPSは待機モードに移行します。 2. 上流のブレーカーを切って(OFF)ください。

### 5.2 動作モード

9PXフロントパネルはUPSインジケータを通してUPSステータスを表示します。12ページを参照してください。

### オンラインモード

オンラインモードの間、 インジケータが点灯し、UPSはユーティリティから電力を供給されます。 必要に応じ、UPSはバッテリーを監視、充電、負荷機器の電源保護を開始します。 オプション設定で高効率と省エネの設定が可能です。15ページのユーザー設定を参照してください。

# バッテリーモード FF

UPSが停電の間に動作している時に、10秒に1回ビーッというアラーム音を発し、 インジケータは点灯します。必要なエネルギーはバッテリーによって提供されます。

復電時に、UPSはオンラインモードに移行します。 バッテリーモード中に、バッテリー容量が低くなると、3秒に1回ビーッというアラーム音を発します。

その場合のアラームは目安です、シャットダウンする実時間はそのときの負荷状況などによって異なります。 UPSが自動的に出力を停止しますので、接続された機器上の全業務を速やかにシャットダウンしてください。 UPSがシャットダウンした後に、電力が復元されると、UPSは自動的に再スタートします。

バイパスモード

UPSがオーバーロード(過負荷)または内部故障の場合に、UPSは負荷機器に対して入力電力を スルーして供給します。

バイパスモードでは負荷機器は保護されません;

しかし、電力はUPSを通して供給され続けます。 インジケータは点灯します。

オーバーロード状態によりますが、UPSは少なくとも5秒の間バイパスモードにとどまっていて、 バイパスへの3回の転送が20分以内に起こる場合は、このバイパスモードを保持します。

UPSは次の場合にバイパスモード に移動します:

- ・ ユーザーがフロントパネルからの操作を通じてバイパスモードを作動させた時。
- ・ UPSが内部の故障を検出した時。
- ・ UPSが過熱状態になった時。
- ・ UPSがオーバーロード(過負荷)になった時。オーバーロードの条件のリストは52ページの表6 を 参照ください。

Ĭ.

52ページにリストされたオーバーロード(過負荷)条件に従い、UPSは指定された遅延時間経過 後にシャットダウンします。 UPSはアラームを続けます。

# ダイトロン株式会社

# スタンバイモード (1)

UPSがOFFされて、AC入力が接続され続ける時には、UPSはスタンバイモードの状態です。 バイパス スタンバイが[enable]設定の場合、出力は電力を供給されますが、保護されません。 バッテリーは必要な時に再充電し、通信ポートへの電力は供給されます。

### 5.3 UPSのモード間切り替え

オンライン(またはバッテリー)からバイパスモード どれかボタンを押し、メニューオプションを表示させ、Control and Go to Bypass に進んでください。

パイパスからオンライン(またはバッテリー)モード どれかボタンを押し、メニューオプションを表示させ、Control and Go back normal に進んでください。

### 5.4 高効率モードに設定 (High Efficiency mode)

高効率モードは、UPSはバイパス入出力で正常に動作します。入力電力に問題があった時に、 10ms未満でオンライン(またはバッテリー)モードに移行し、入力復帰後は約5分でバイパス入出力に<br>戻ります。<br>| 高効率モード(HEモード)は負荷がI/T機器の場合にお奨め致します。<br>| 高効率モード(HEモード)は負荷がI/T機器の場合にお奨め致します。 戻ります。

ı

高効率モード(HEモード)は負荷がI/T機器の場合にお奨め致します。

高効率モードを設定するには:

1.UPSをスタンバイ状態にしてください。(入力あり,出力なしの状態)

2.メニューオプションを表示させるために、どれかのボタンを押し、 settings⇒IN/OUT settings⇒High Efficiency mode⇒Enabled⇒Enter

- 3.メインスイッチを長押ししてUPSを起動してください。
- 4.起動完了約 5分後にカチッと音がして高効率モード(High Efficiency mode)に切り替わります。

### 5.5 バイパス条件の設定

以下の設定は、バイパス条件を設定できます。

許容範囲外のバイパス転送

1. メニューオプションを表示させるために、どれかのボタンを押し、

Settings, In/Out settings, and Bypass transfer.を選んでください。

2. 可能(Enabled)にするか不可(Disabled)にするか、BP AC NOK と進みEnterを押してください。 Enabledならば、出力モードによりますが、バイパスACソースが許容範囲外でもUPSはバイパスに移行 します。DisabledならばUPS出力はシャットダウンされます。

割込み時間

許容範囲外の転送が可能ならば、バイパスへの転送間のブレーク時間を定義するために表示されます。 10msまたは20msを選択することができます。

## 5.6 バッテリー条件の設定

自動バッテリーテスト

自動バッテリーテストは定充電を行い、ABM機能によって決められたサイクルにより毎週行われます。 テスト頻度は変更することができます。

テストの間に、UPSはバッテリーモードに移行し、約25秒間バッテリーを放電します。

 $\mathbf i$ 

その場合バッテリーモードは表示されず、バッテリーのアラーム警報はバッテリーテストの間作動しません。 また、バッテリーテストは状況によりまたはテストに失敗してキャンセルされることもあります。

### ローバッテリー警告 Low battery warning

放電中に、バッテリー容量が20%未満に達すると、ローバッテリーアラームが作動します。 この設定レベルは変更することが可能です。

### 外部のバッテリー設定

拡張バッテリーモジュールの数は自動的に検出されます。手動でEBMの数にまたはAhに 設定することができます。

### 深放電保護

この設定は、バッテリー自体の損傷を避けるためのものです。 もしバッテリーが深放電された場合は製品保証は適応されません。

# 5.7 イベント履歴(Event log)の読み出し

ディスプレイを通してイベント履歴を読み出すには:

1. メニューオプションを表示させるためにどれかのボタンを押し、イベントログを選んでください。 2. イベントをスクロールしてリストを確認してください。

### 5.8 障害履歴(Fault log)の読み出し

ディスプレイを通して障害履歴を確認するには:

1. メニューオプションを表示させるためにどれかのボタンを押し、障害ログを選んでください。 2. 障害をスクロールしてリストを参照してください。

# ダイトロン株式会社

# 6.1 通信ポート

# RS232 またはUSB通信ポート[選択使用]の接続

RS232とUSB通信ポートは同時には使用できません。

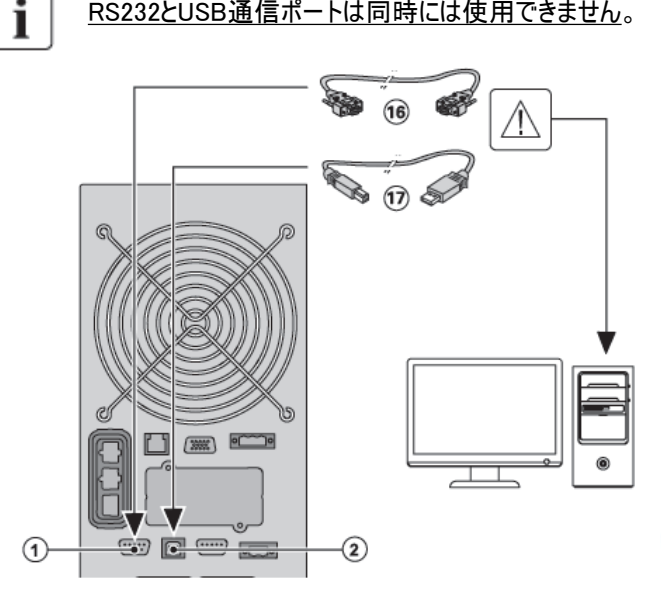

- 1. RS232 ⑯またはUSB ⑰通信 ケーブルをコンピューターのシリアルポート またはUSBポートに接続します。
- 2. 通信ケーブル⑯または⑰のもう 一方を UPSのUSB①または RS232②通信ポート に接続します。

UPS本体とEatonの電源管理ソフトウェア が通信できることを確認してください。

### リレー出力接点

UPSは4種類の出力接点プログラムが可能です。各情報は接点がノーマルオープンとノーマルクローズが 可能です。

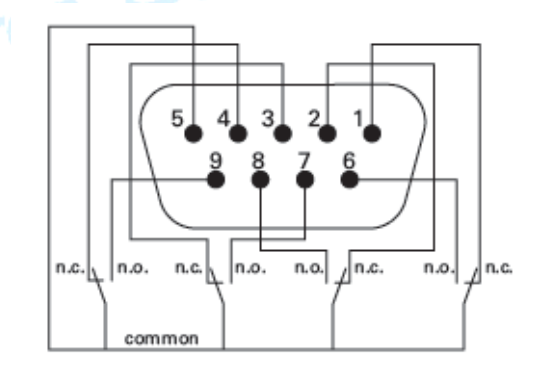

- Pin 1: not on Bypass
- Pin 2: load not protected
- Pin 3: not low battery
- Pin 4: not on Battery
- Pin 5: user common
- Pin 6: on Bypass
- Pin 7: low battery
- Pin 8: load protected
- Pin 9: on Battery
- n.o.: contact normally open
- n.c.: contact normally closed

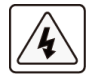

リレー出力接点にはユーティリティ電源が接続された回路とは接続しないでください。 ユーティリティへの強化された絶縁が必要です。 リレー出力接点には最大定格があります(250Vac/5A)

標準付属のRS232Cケーブルは、USBケーブルと同様にPCとの通信用配線であるため使用できません。 別途ケーブルをご用意ください。

ダイトロン株式会社

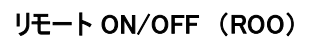

ROOは、遠隔操作でUPSのスイッチ (U) を入/切りすることを可能にします。

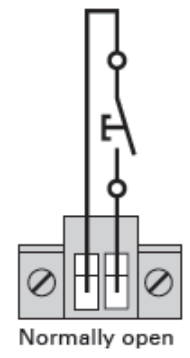

接点が開いていて、閉じるとUPSはONします 接点が閉じていて、開くとUPSはOFFになります。

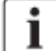

操作パネル (!) ボタンのON/OFFはリモートコントロールより優先度を持っています。

### リモートパワーOFF (RPO)

RPOは遠隔操作でUPSをシャットダウンするために使われます。 この機能は、例えば部屋の温度上昇など熱のリレーによってUPSをシャットダウンするために 使うことができます。RPOが作動する時に、UPSは直ちに出力をシャットダウンします。 UPSは障害を警告するためにアラームを出し続けます。

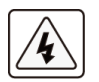

RPO回路はIEC 60950安全超低電圧(SELV)回路です。 この回路は強化絶縁によって、どのような危険な電圧回路からでも分離されなければなりません。

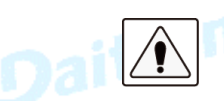

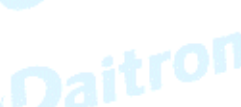

・ RPOはユーティリティ電力が接続された回路に接続しないでください。 ユーティリティへの強化絶縁が必要です。 RPOスイッチは27Vdcと20mAの最小の定格を持つ専門のラッチタイプスイッチでなければなりません。 RPOシグナルは適切な操作のために少なくとも250msアクティブである必要があります。

・ どのようなモードでもUPSがパワーを負荷に供給するのを停止します。(シャットダウン) リモートパワーオフ(RPO)機能が作動するときに、入力電力はUPSから切り離されなければ なりません。

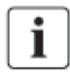

RPOコネクターは、RPO機能が必要でなくてもUPSのRPOポートに取り付けられたままにしてください。

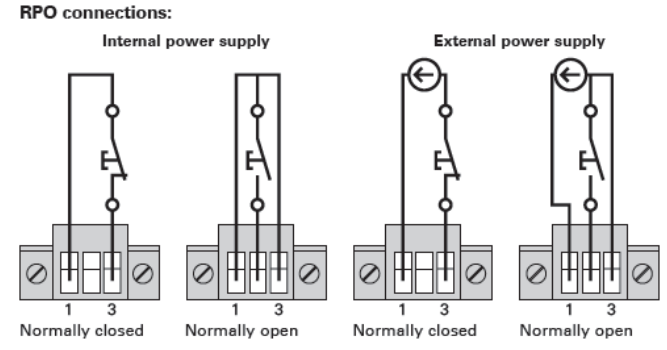

Terminal wire size rating is 0.32-4 mm<sup>2</sup> (22-12 AWG). Suggested wire size is 0.82 mm<sup>2</sup> (18 AWG).

ダイトロン株式会社

### リモートコントロール接続とテスト

1 - UPSがシャットダウンされて、電気の供給が接続を絶たれたことを確認してください。

- 2 ねじを緩めてRPOコネクターをUPSから取り除いてください。
- 3 コネクターの2本のピンの間で通常閉まる(ノーマルクローズ)を接続してください。

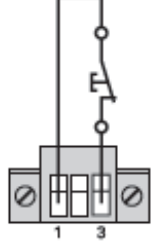

開接点 : UPSシャットダウン 正常なオペレーションに戻るためには、接点を閉じて外部のリモコンを非活性化し、 フロントパネルからUPSを再スタートしてください。

Normally closed

- 4 RPOコネクターをUPSの後ろに差し込み、ねじを直してください。
- 5 以前に説明された手続に従ってUPSを接続し、再スタートしてください。
- 6 機能をテストするために接点が閉じた外部のリモートを作動させてください。

偶然のシャットダウンで負荷損失を避けるためにUPSに負荷をつなぐ前にRPO機能をテストしてください。

### 通信カード

i

通信カードは、UPSがさまざまなネットワーク環境において、さまざまなタイプの機器と通信することを 可能にします。

9PXは次のオプションカードのために通信スロットを1つ持っています。

通信カード:

・ NETWORK-M2カード (付属)

- ウェブブラウザを通して監視するのと同様にSNMPとHTTPの機能を持っています。 イーサネットと接続できます。 さらに、湿度、温度、煙報知器、およびセキュリティ 情報を得るためにEMP環境モニタリングプローブ(オプション)を装着することができます。

・ RELAY-MSカード (オプション)

- UPSステータスのために絶縁されたドライ接点(Form-C)リレー出力を持っています。 UPSのス テータスには、ユーティリティ故障、低電圧バッテリー、UPSアラーム/OKまたはバイパスなどがあります。

通信スロットの位置は9ページを参照してください。

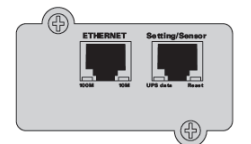

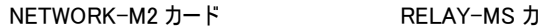

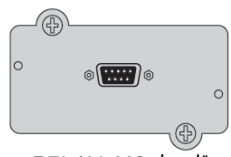

# ダイトロン株式会社

通信カードのインストール (工場出荷時にインストールされています。)

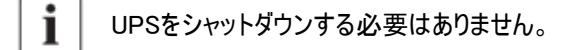

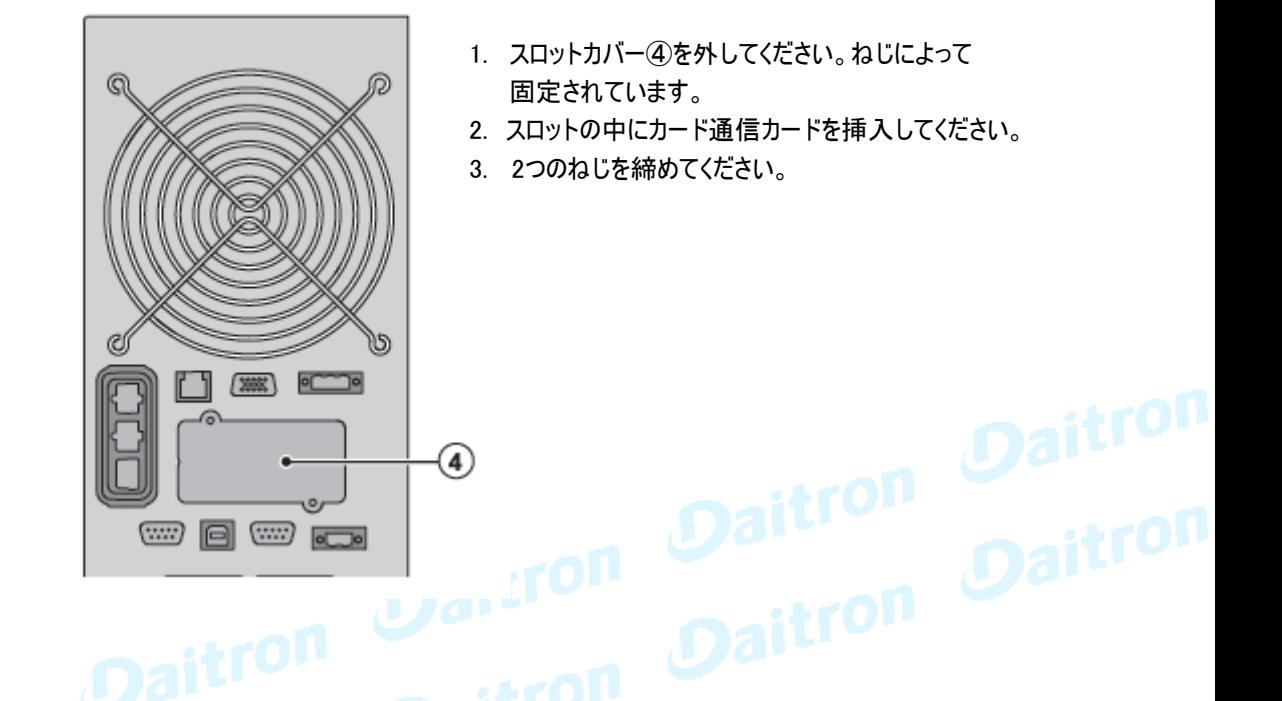

# 6.2 イートン・インテリジェント・パワー・ソフトウェア

イートン・インテリジェント・パワー ソフトウェア・スイートは eaton.com/download から利用可能です。イートン ソ フトウェア・スイートは UPS パワーとシステム・データおよびパワー・フローの最新の グラフィックを提供します。 それはまた, 重要なパワーイベントを記録し、重要なUPSまたはパワー情報を通知します。 停電があり, 9PX UPS バッテリパワーが低くなる場合, イートン ソフトウェアスイートは自動的にUPSシャットダウン が起こる前にデータを保護するためにコンピュータシステムをシャットダウンします。

### 7. UPSメンテナンス

### 7. UPSメンテナンス

### 7.1 機器のお手入れ

予防的保守のためには、機器のまわりのエリアをクリーンで無塵にしておいてください。 周辺が非常にほこりっぽい状況ならば、電気掃除機などによってシステムの外を掃除してください。 バッテリーの寿命を延すために、機器の周囲温度を25℃にしてください。

UPSを移動搬送する場合は、電源を完全にOFFしてケーブルがはずされていることを確認してください。  $\mathbf{i}$ バッテリー寿命(UPSとしての機能的寿命)は3~5年です。 耐用年数は周囲温度や充放電の頻度などによっても違います。 耐用年数を越えて使われたバッテリーは激しくバックアップ時間を減らすだけでなく、 UPSにダメージを与えます。 本体を効率よく運用する為に少なくとも4年ごとにバッテリーを交換される事をお勧めしております。 バッテリーの交換時は、弊社へご用命ください。

### 7.2 機器の保管

長期間保管する場合、 3ヶ月ごとにUPSを起動させてバッテリーを充電してください。 内部のバッテリーは3時間程度で約90%の能力に充電できます。 バッテリーが長期間保存の後は48時間の充電を勧めます。

#### 7.3 バッテリーの交換時期

下の図のようなバッテリー交換がスクリーンに表示されたら、バッテリーを取り替えることをお勧めします。 新しいバッテリーのご注文は弊社へご連絡ください。

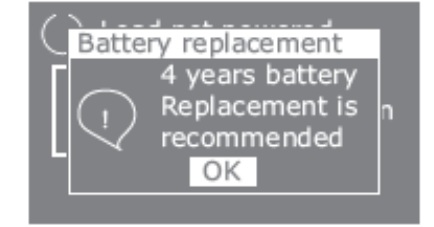

実際のバッテリーの寿命を正確に 表示しているものではありません。 時間的な目安です。

7. UPSメンテナンス

### 7.4 バッテリーの交換

UPSがバッテリーモードで稼働中は、バッテリーの接続を切らないでください。

バッテリーは、UPSをシャットダウンしたり負荷を遮断せずに、取り替えることができます。 もしバッテリーを交換するために入力電力を切りたい場合は、34ページの「UPSシャットダウン」を 参照してください。バッテリーを取り替える前に、すべてのアラームや警告Noticeを解決してください。

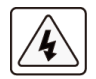

Ť

- ・ バッテリーの交換は、バッテリーに関する知識と必要な注意事項を熟知した者が行うか、 または監督する必要があります。
- ・ バッテリーは感電の危険性があります。ショートすると短絡電流で物(金属含む)が燃えることが あります。

以下の注意事項に従ってください:

- 1. 時計、指輪、または他の金属部品を取り外してください。
- 2. 必ず絶縁された工具をご使用してください。
- 3. バッテリーの上に工具または金属部品を置かないでください。
- 4. 絶縁手袋と安全靴を身につけてください。
- ・ バッテリー交換時は、同じタイプのバッテリーに全数取り替えてください。<br>- 新しいバッテリーのご発注は、弊社へご連絡ください。<br>- バッテリーの処分け<del>行動のやった</del>。
	- 新しいバッテリーのご発注は、弊社へご連絡ください。
	- ・ バッテリーの処分は行政の指示に従った適切な処理が必要とされています。 処分要件については各自治体の廃棄物指導を参照してください。
	- ・ ネして、バッテリーを火の中に入れないでください。 バッテリーは炎にさらされると爆発する恐れがあります。
		- ・ バッテリーの本体ケースを開けたり分解したりしないください。 漏れた電解液は皮膚や目に有害です。付着した場合はすぐに洗って医師の処置を受けてください。
		- ・ バッテリーが不注意に接地されることがないようにしてください。(端子にテープを貼るなど)接地 されたバッテリーのどのような部分との接触でも電気的なスパークを生じることがあります。
		- ・ ELECTRIC ENERGY HAZARD. バッテリー配線またはコネクターを変更しないでください。
		- ・ バッテリーの端子を接続したり外したりする前に、充電元(コネクタ)の接続を外してください。

内蔵のバッテリーの交換(9PX6Kのみ)

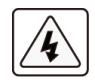

EBMおよびバッテリーは非常に重たい機器ですから取り扱い時は十分にご注意ください。 キャビネットを持ち上げる時は2人以上で作業してください。

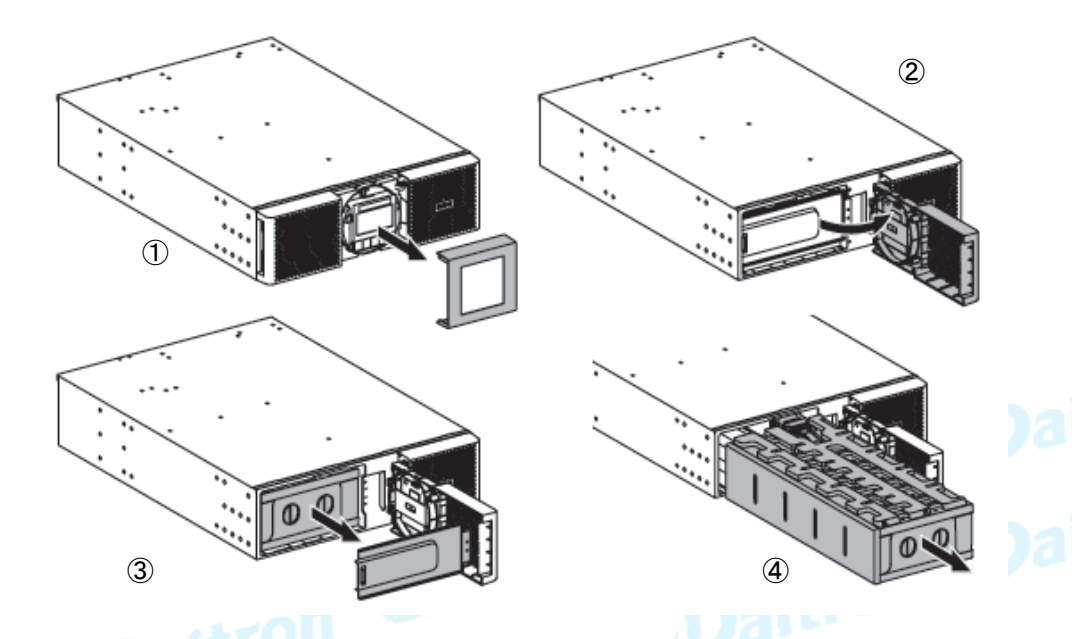

バッテリーパックを取り替えるには:

- 1. フロントパネルのセンターカバーを外してください。
- 2. フロントパネルの左側を開くために、2つのねじを外してください。
- 3. バッテリーの金属保護カバーを引き出すために、2つのねじを外してください。

i

リボンケーブルはLCDコントロールパネルをUPSに接続します。

ケーブルを引いたりその接続を絶ったりしないでください。

- 4. 平らで、安定した上にバッテリーパックのプラスチックのハンドルを引き出し、ゆっくりパックを外に 滑らせてください。バッテリーパックをサポートするために、両手を使ってください。 適切な処分については、46ページの、「機器の処分とリサイクル」を参照してください。
- 5. 置換えられたバッテリーは置き換えたバッテリーと同じ定格を持っていることを確認してください。
- 6. 新しいバッテリーパックをUPSに入れてください。

適切な接続を保証するために、堅くバッテリーパックを押してください。

- 7. 金属保護カバーとフロントパネルをねじ止めし、そして、センターカバーを止めてください。
- 8. 45ページの「新しいバッテリーのテスト」を続けて行ってください。

7. UPSメンテナンス

#### EBMの交換

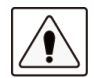

EBMは非常に重たい機器ですから取り扱い時は十分にご注意ください。 キャビネットを持ち上げる時は2人以上で作業してください。

#### EBMを取り替えるには:

- 1. UPSからEBM電力ケーブルとバッテリー検出ケーブルのプラグを抜いてください。 EBMが複数台接続されている場合は、各EBMからEBM電力ケーブルとバッテリー検出ケーブル のプラグを抜いてください。
- 2. EBMのリサイクルまたは適切な処分については、46ページの、「機器の処分とリサイクル」を 参照してください。

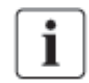

EBMをUPSに接続する時に小さなスパーク(火花)が起こるかもしれません。十分にご注意ください。 少量のスパークが発生してもUPS機器や人体に影響はありません。迅速に、しっかりとEBMケーブル をUPSバッテリーコネクターに挿入してください。

3. EBMケーブルをバッテリーコネクターに差し込んでください。 最大4台までのEBMをUPSに接続可能です。

- 4. EBMとの接続が確実にかつ適正に接続されていることを確認してください。
- 5. バッテリー検出ケーブルをUPSおよびEBMのコネクターに接続してください。

### 新しいバッテリーのテスト

新しいバッテリーをテストするには:

- 1. 48時間バッテリーを充電してください。
- 2. メニューオプションを表示させるために、どれかのボタンを押してください。
- 3. コントロールからバッテリーテスト開始を選んでください。

バッテリーが完全に充電されていて、アクティブなアラームのない通常モードで尚且つ バイパス電圧が許容範囲ならば、UPSはバッテリーテストを始めます。 バッテリーテスト間に、UPSはバッテリーモードに移行し、約25秒間バッテリーを放電します。 フロントパネルは「Battery test in progress」となり進行度のパーセンテージを表示します。

### 7.5 HotSwap MBPを装備されたUPSの交換

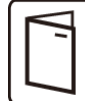

接続負荷を中断せずにUPSを修理するか、取り替えるためにHotSwap MBPを利用できます。 HotSwap MBPの詳細についてはユーザーマニュアルを参照してください。

UPSを取りはずすには:

- 1. メニューオプションを作動させるために、どれかのボタンを押してください。
- コントロールを選んでから、バイパスモードに移行してください。
- 2. UPSが、バイパスモード(バイパスLEDはオン)中であることを確認してください。
- 3. HotSwap MBPスイッチをバイパスポジションに切変えてください。

HotSwap MBPの上の赤いLEDは、負荷が直接入力電力から供給されることを示しています。

- 4. HotSwap MBPのNormal AC Sourceスイッチを「O」ポジションにして、30秒待ってください。 (なお、この操作はUPSの入力を遮断して、UPSが停止するのを待っています。)
- 5. UPSは停止し、UPSの接続を切ることができます。

UPSを再設置するには:

- 1. UPSがHotSwap MBPに正しく接続されていることを確認してください。
- 2. HotSwap MBPに正常なACソースが入りMBPのスイッチを「l」ポジションにセットしてください。
- 3. UPSのスイッチを入れるために、(!) ボタンを押してください。
- 4. コントロールを選んで、バイパスに切り替えてください。
- 5. HotSwap MBPスイッチをNormal に変えてください: HotSwap MBPの上の赤いLEDは消えます。負荷が現在、UPSによって電力を供給されることを 示しています。(UPSのバイパスLEDはオンです。)
- 6. UPSのコントロール画面からのノーマルを選んでください。
- 7. UPSがオンラインモードの中にあることを確認してください。 負荷は現在、UPS(オンラインLEDはオンです。)によって保護されます。

### 7.6 機器の処分とリサイクル

機器のリサイクルまたは使われた機器の適切な処分については各自治体および地域の 有害廃棄物センターなどに連絡し、その指示に従ってください。

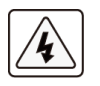

・バッテリーを火の中に投じて処分しないでください。爆発する危険があります。

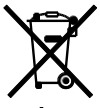

・バッテリーの適切な処分が必要です。処分要件については地域自治体の規制に従ってください。

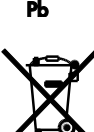

・バッテリーを分解したり切断したりしないでください。 バッテリーの電解液は皮膚や目に有害です。 ゴミとしてUPSまたはUPSバッテリーを捨てないでください。 この製品は封印された鉛のバッテリーを含んでいて、適切な処理が必要です。 詳細については、地域のリサイクル/再利用または有害廃棄物センターに連絡してください。

# 8. トラブルシューティング

9PXは自動運転するように設計されていますが、万一トラブルが発生した場合はアラームを出して お知らせします。通常、コントロールパネルに表示されたアラームは、出力が影響されることではありません。 代わりに、それらはユーザーに警報を出すことで問題を防止するアラームです。

・イベントは、イベントログの中に記録される静的なステータス情報です。 Example =「AC freq in range」=AC周波数は範囲内です。

・アラームはイベントログの中に記録されて、ロゴ点滅によってLCDステータススクリーンの上で表示されます。 いくつかのアラームは3秒ごとにビープ音によって知らされる場合があります。 Example =「Battery low」=バッテリー電力が低下しました。」

・障害は継続的なビープ音と赤いLEDによって発表されて、障害ログの中に記録されて、 具体的なメッセージボックスはLCDに表示されます。

Example = 「Out. short circuit」 = 「出力 短絡」

UPSアラーム条件を決定するために、次のトラブルシューティングチャートを参考にしてください。 Oaitron<br>Daitron<br>Daitron Daitron<br>Daitron Daitron<br>Daitron Daitron

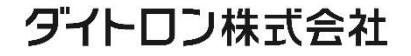

### 8.1 よくあるアラームと故障

イベントログや、障害のログをチェックするには:

1. メニューオプションを作動させるために、フロントパネルディスプレイのどれかのボタンを押してください。

2. イベントログまたはFault(障害)ログを選んで、ボタンを押してください。

3. リストされたイベントまたは障害をスクロールして確認してください。

次のテーブルはよくある事柄を説明します。

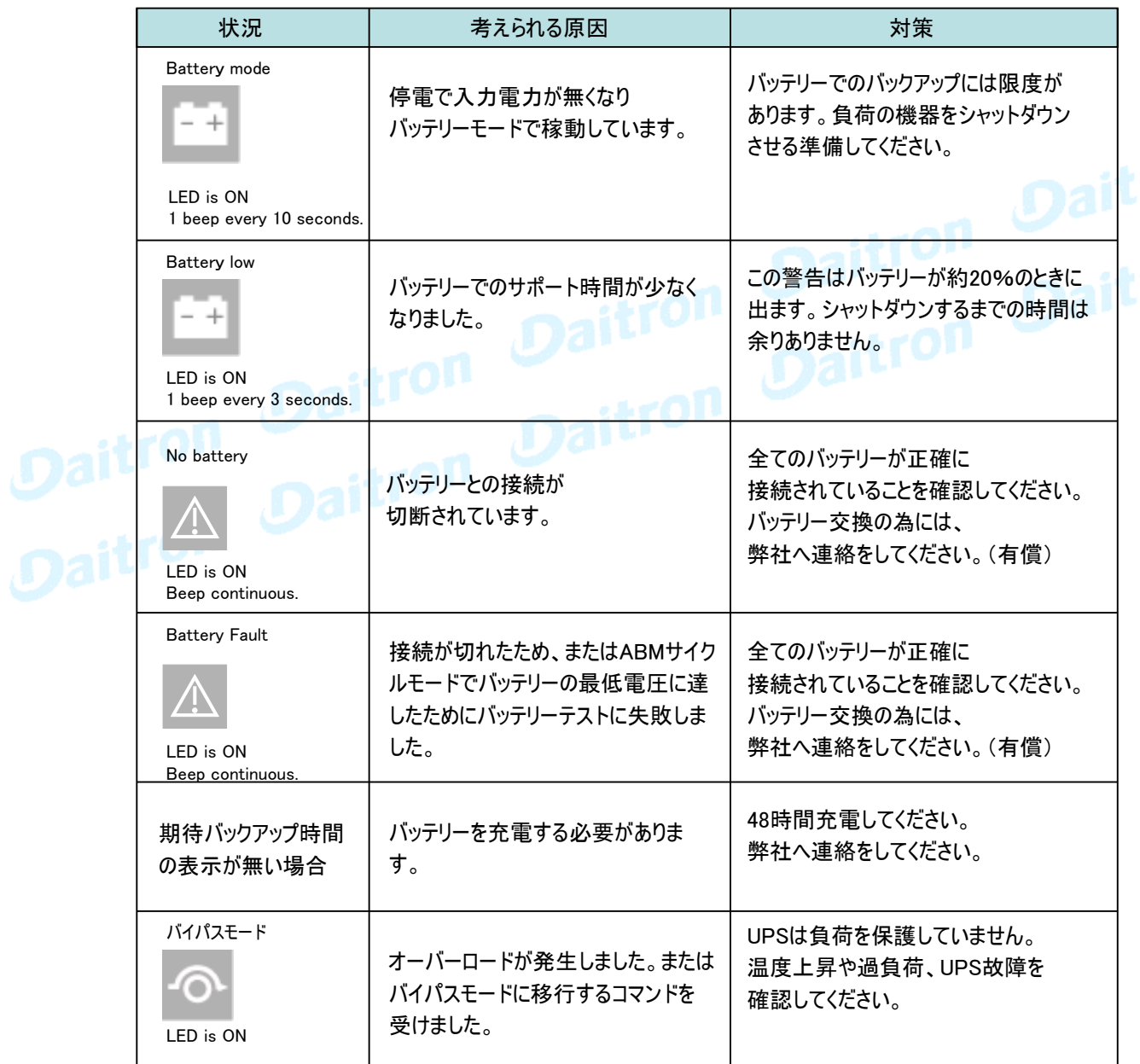

ダイトロン株式会社

# 8. トラブルシューティング

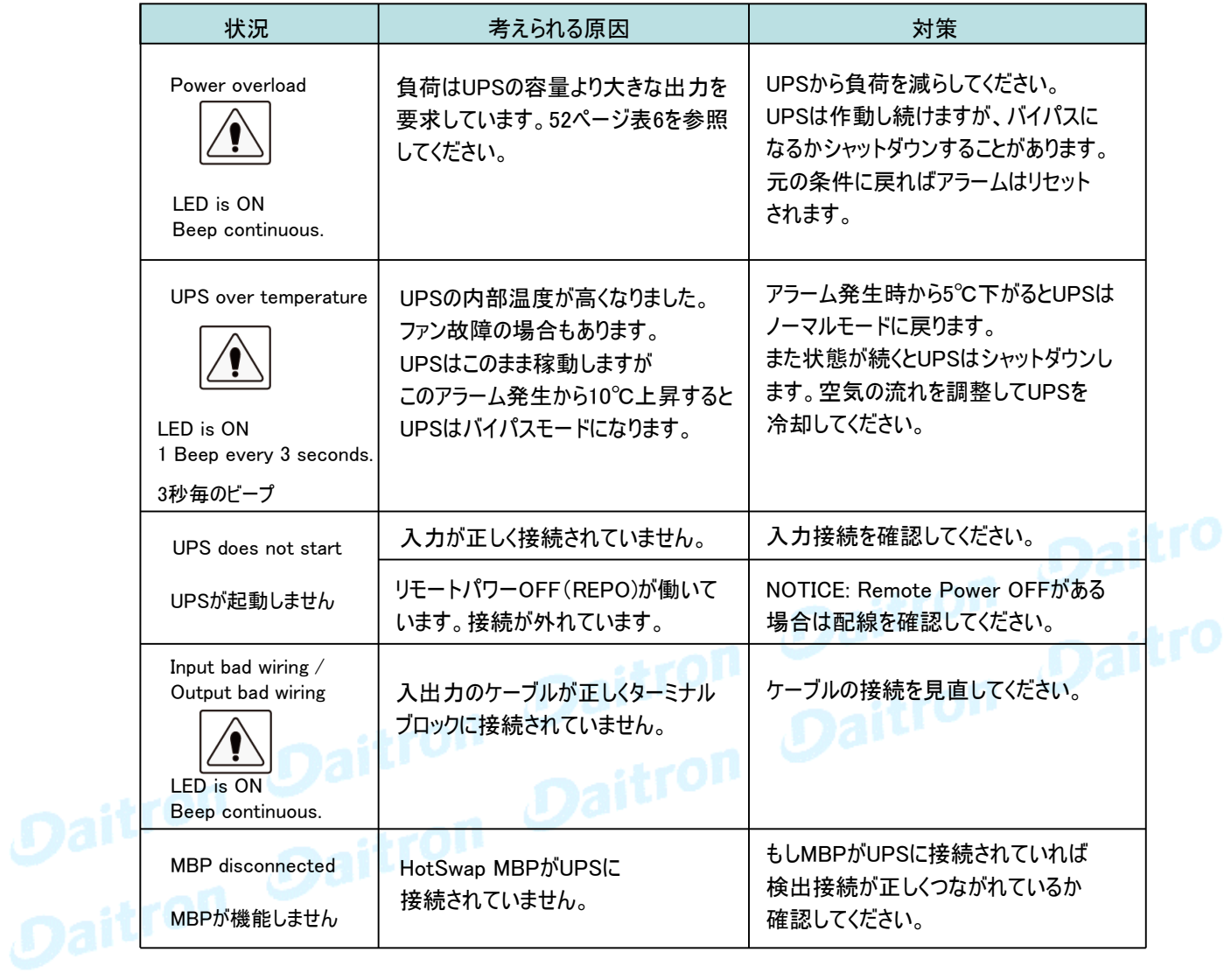

### 8.2 アラーム音の停止

アラーム音を止めるためには、フロントパネルディスプレイのESCボタンを押してください。 アラーム条件を確認し、条件を解決するために、適用可能な行動を実行してください。 アラームステータスが変わると、アラーム音は前のアラーム音停止を無効にして、再びビーッという音を 発します。

#### 8.3 サービスとサポート

UPSについての質問または問題があれば、弊社へ連絡してください。

次の情報を事前にご用意ください:

- ・ 機種名
- ・ シリアル番号
- ・ 購入日

i

Daitron

- ・ 問題発生の日付
- ・ 問題の症状
- ・ 顧客返送用宛名と連絡先

**Mail Livene<sub>連絡先</sub><br><sub>製品保証については機器に同梱された保証に関する資料を参照して〈ださい。</mark><br>1. Control Daitron Daitron Daitron Daitron**</sub>

### 9. 仕様

### 9.1 機器仕様

表1. UPS モデルリスト

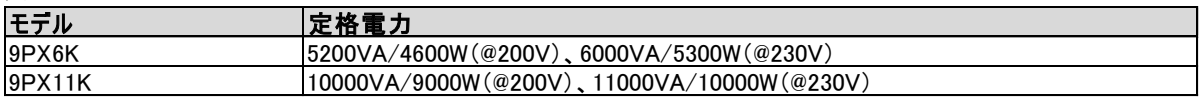

#### 表2. 拡張バッテリーモジュール モデルリスト

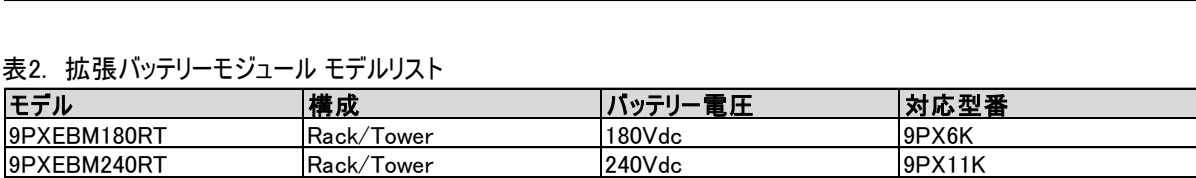

### 表3. 寸法と重量

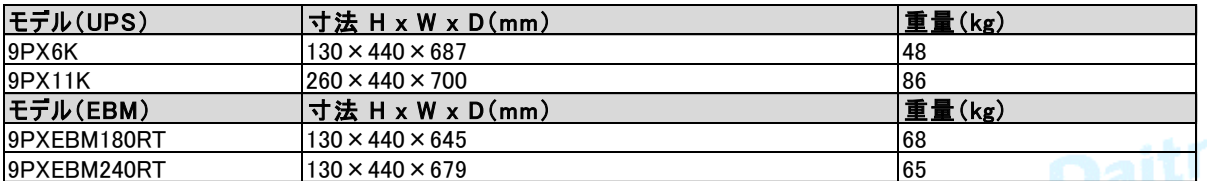

### 表4. 入力特性

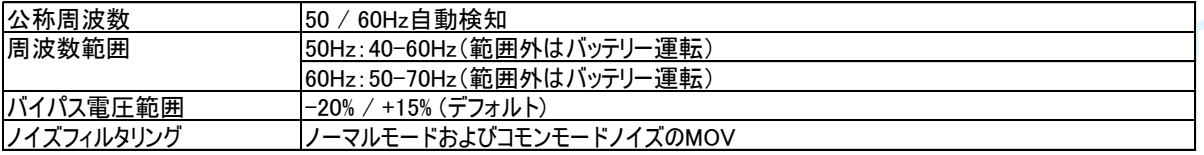

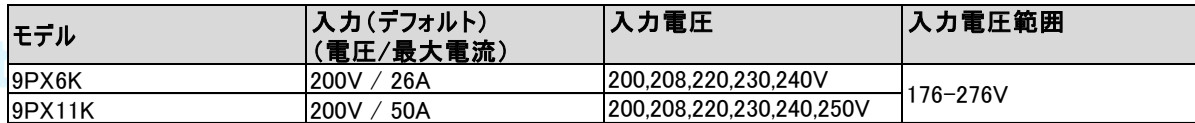

### 表5. 入力プラグ

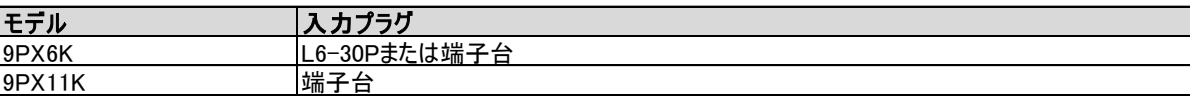

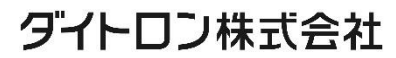

### 表6. 出力特性

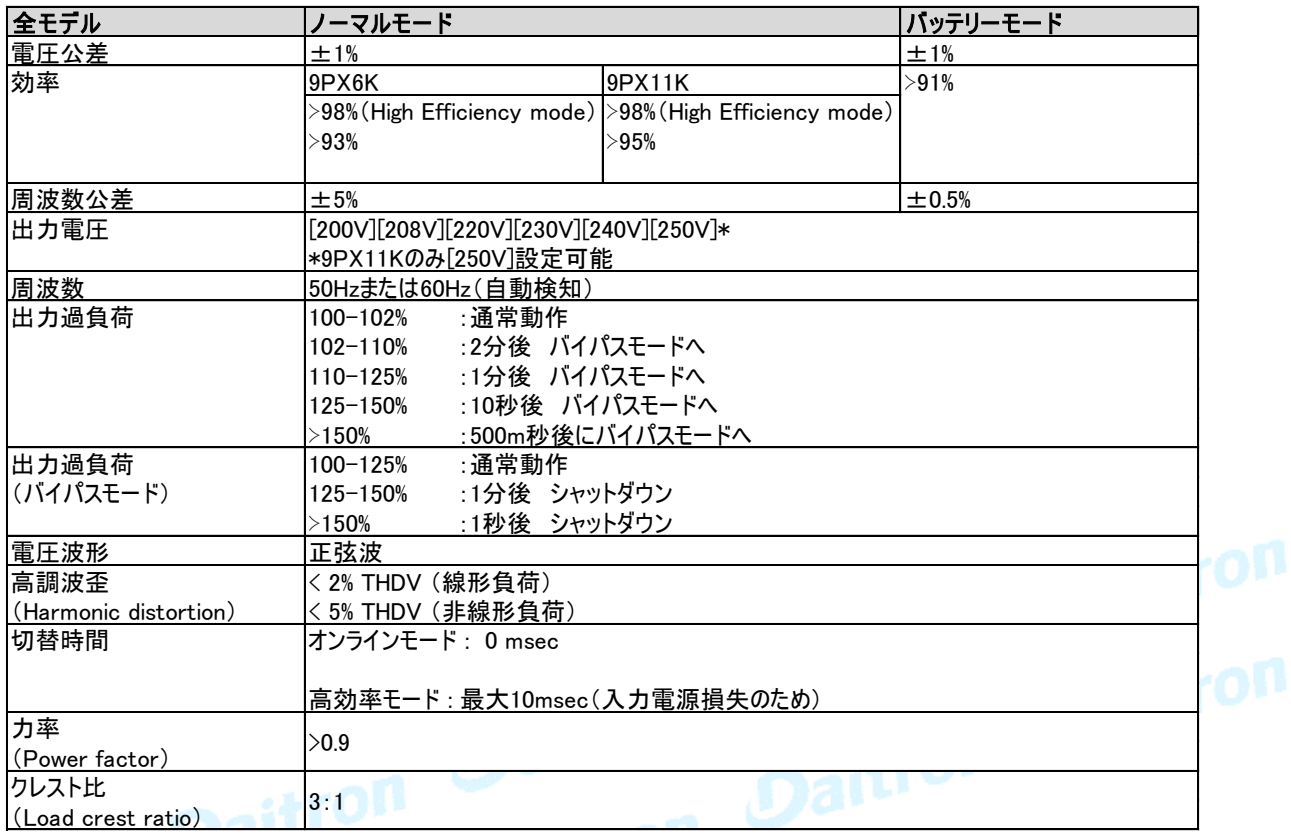

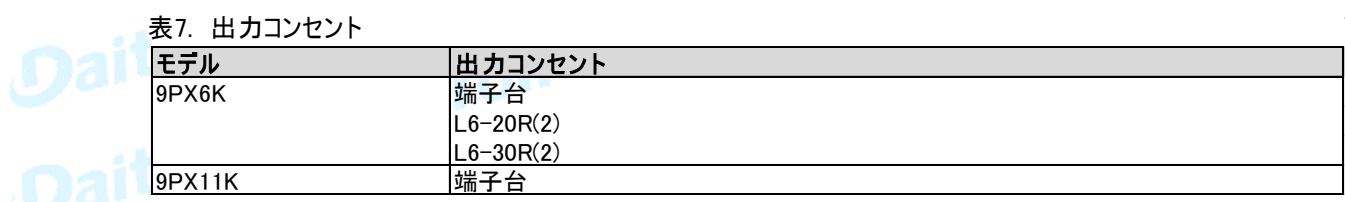

### 表8. 環境と安全

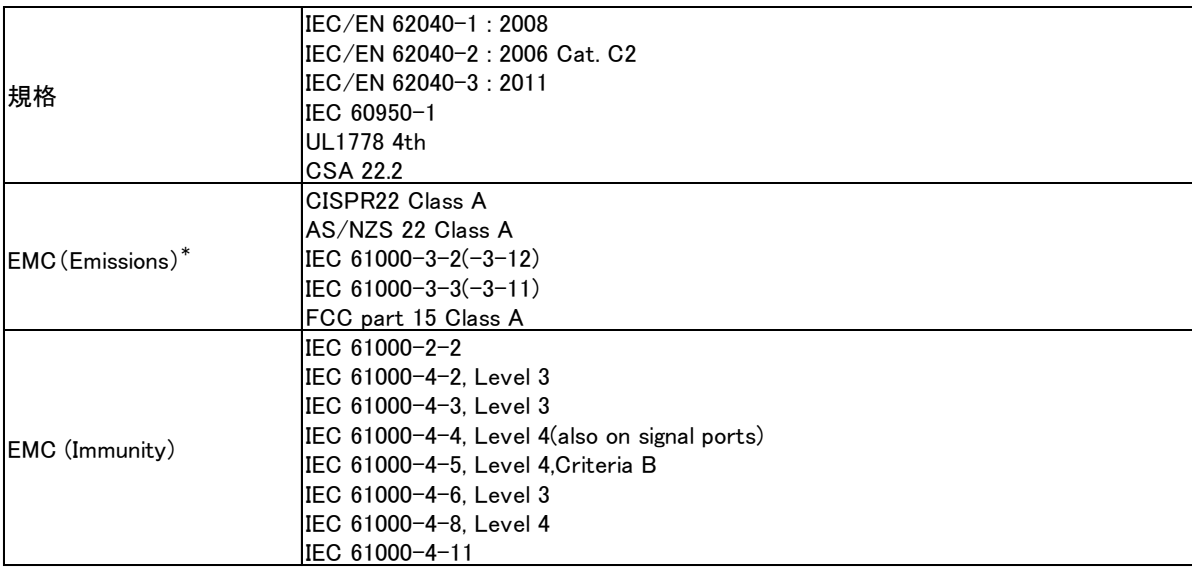

\*出力ケーブル ≺ 10m

9. 仕様

| 認証マーク    | $\mathsf{CE} \; / \; \mathsf{cULus} \; / \; \mathsf{NOM}$ |
|----------|-----------------------------------------------------------|
| 動作温度     | オンラインモード:0~40゜C、高度の線形ディレーティングあり                           |
|          | 注:過熱の場合、熱保護の為バイパス給電に切り替えます。                               |
| 保管温度     | 0~40℃ バッテリー付き                                             |
|          | −15〜60℃ バッテリーなし                                           |
| トランジット温度 | $-25 \sim 55^{\circ}$ C                                   |
| 相対湿度     | 0~95%(結露なきこと)                                             |
| 動作高度     | 海抜最大3000メートル(1000mあたり10%のディレーティング)                        |
| トランジット高度 | 海抜最大10.000メートル                                            |
| 可聴ノイズ    | 1メートルでく45 dBA(6kVAモデル)                                    |
|          | 1メートルでく50 dBA(11kVAモデル)                                   |

### 表9. バッテリー

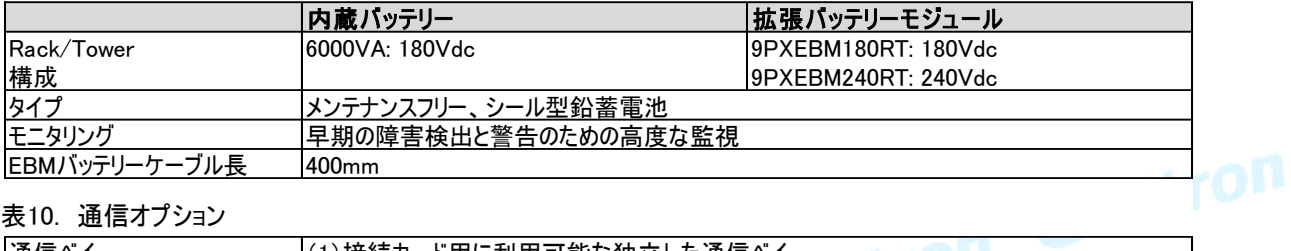

### 表10. 通信オプション

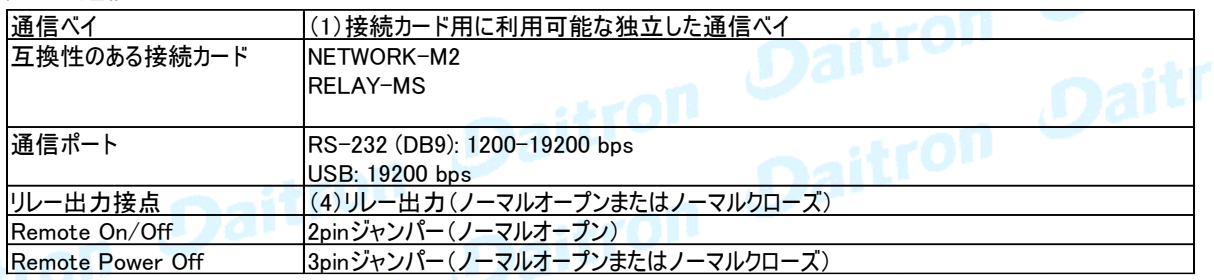

# 10. 補足

### 10. 1. 用語

h

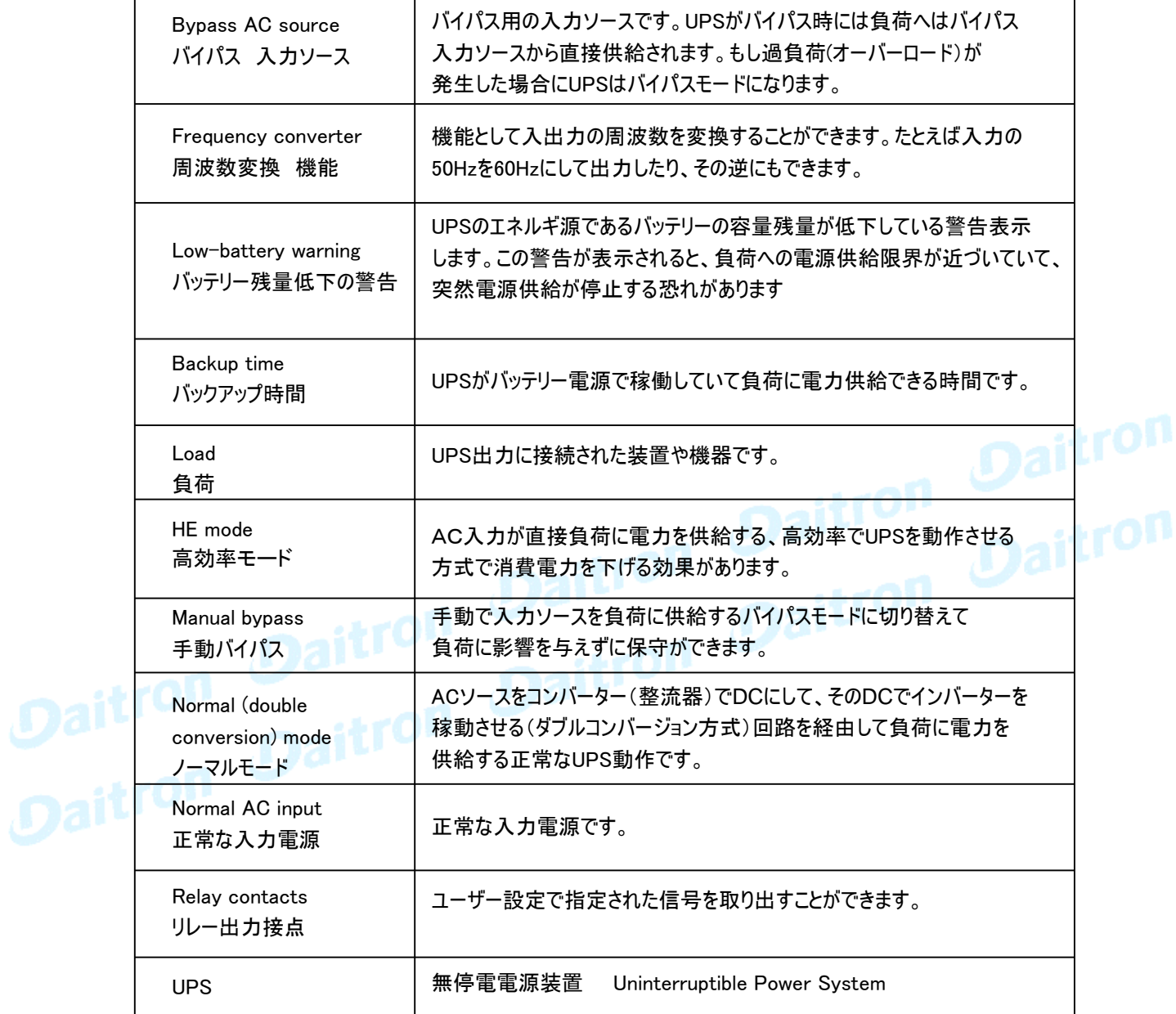

本書は機器に同梱されているInstallation and user manual を翻訳したものですが、日本国内特有な i コメントや条件を追加してあります。 もし同梱されている英文のマニュアルあるいはシートにWarranty(保証)の記述がある場合には 日本国内では適応されません。

ダイトロン株式会社 〒102-8730 東京都千代田区麹町3-6 住友不動産麹町ビル3号館 www.daitron.co.jp/

グリーン・ファシリティー部 お問合せ:https://www.eaton-daitron.jp/contact

ダイトロン株式会社